# **XTREAMER EXPRESS USER MANUAL**

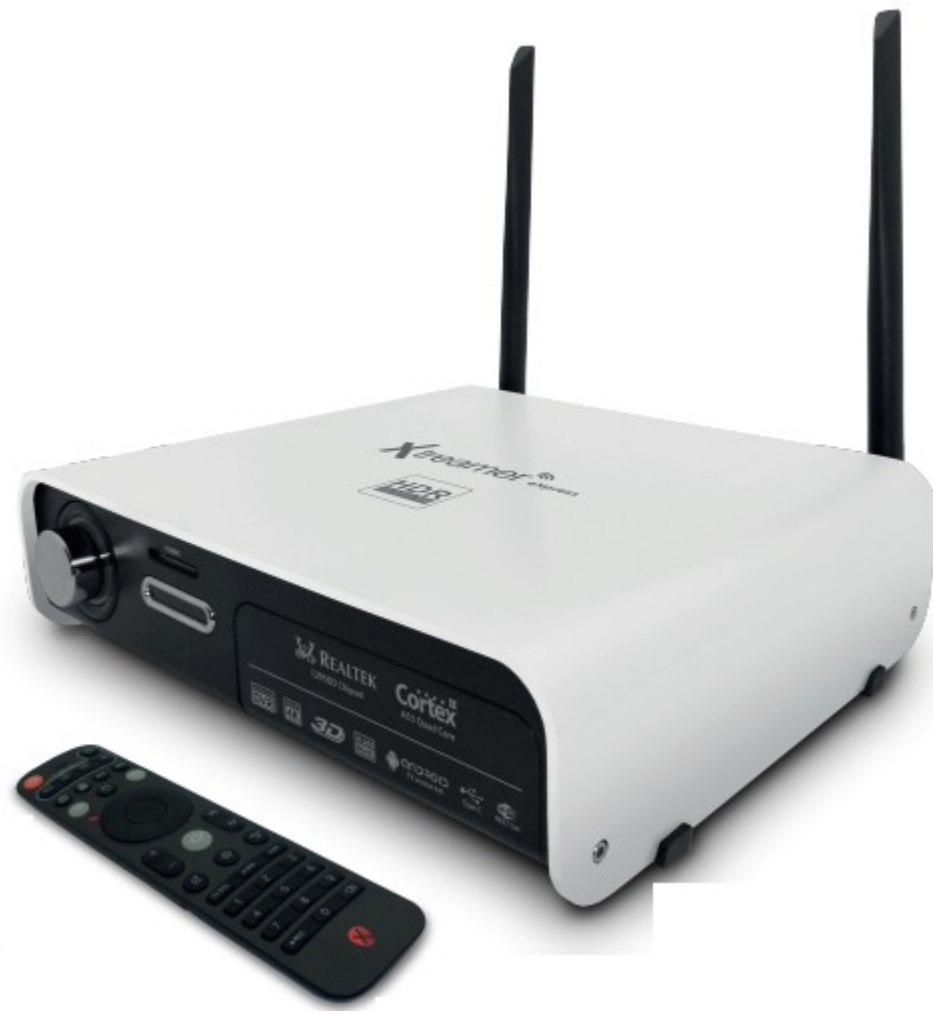

#### **Introduction**

Thank you for purchasing another innovative product from Xtreamer!

Before you begin using your Xtreamer eXpress, please read the Quick Installation Guide (included with your device) and this User Manual. This manual contains product introduction, basic features description, tips, cautions and other useful information, which will help you take full advantage of features in your Xtreamer eXpress.

Please note that the company will not be responsible for loss of or damage to your personal data as well as any other consequential loss as a result of the improper use of the product's hardware or software, or caused by the product repair or any other unexpected incidents.

We shall not be responsible for any loss resulting from misunderstanding this manual and we shall not be liable to third party for any loss or damage connected with using this product.

Xtreamer eXpress is our next-generation media player and recorder as well as an all-in-one entertainment system that can also be used as a communication hub, a PC alternative and even a game console which delivers to your TV an ulta-HD video playback and a direct access to the best movies, TV shows and programs available on the internet.

Xtreamer eXpress features a powerful latest generation Realtek processor and an incredible graphic GPU enabling you for the first time ever to enjoy 4K video playback and to easily record your cable TV or any other devices connected to its HDMI IN port.

#### **What Can I do With Xtreamer eXpress?**

While you are probably used to having Android OS on your mobile device, its features can enrich your home experience as well giving you an opportunity to access an amazing variety of features in your living room.

Xtreamer eXpress can be used as:

- Multimedia player
- Internet TV
- Social Networks Portal
- Work Station (with mouse and keyboard connected)
- Internet Browser
- On-Line Shopping and Banking Portal
- Communication Hub (Messenger and chat applications)
- Out-Of-The-Office Android PC (E-mails, Office programs)
- Game Console

And much more…

# **How does Xtreamer eXpress Look?**

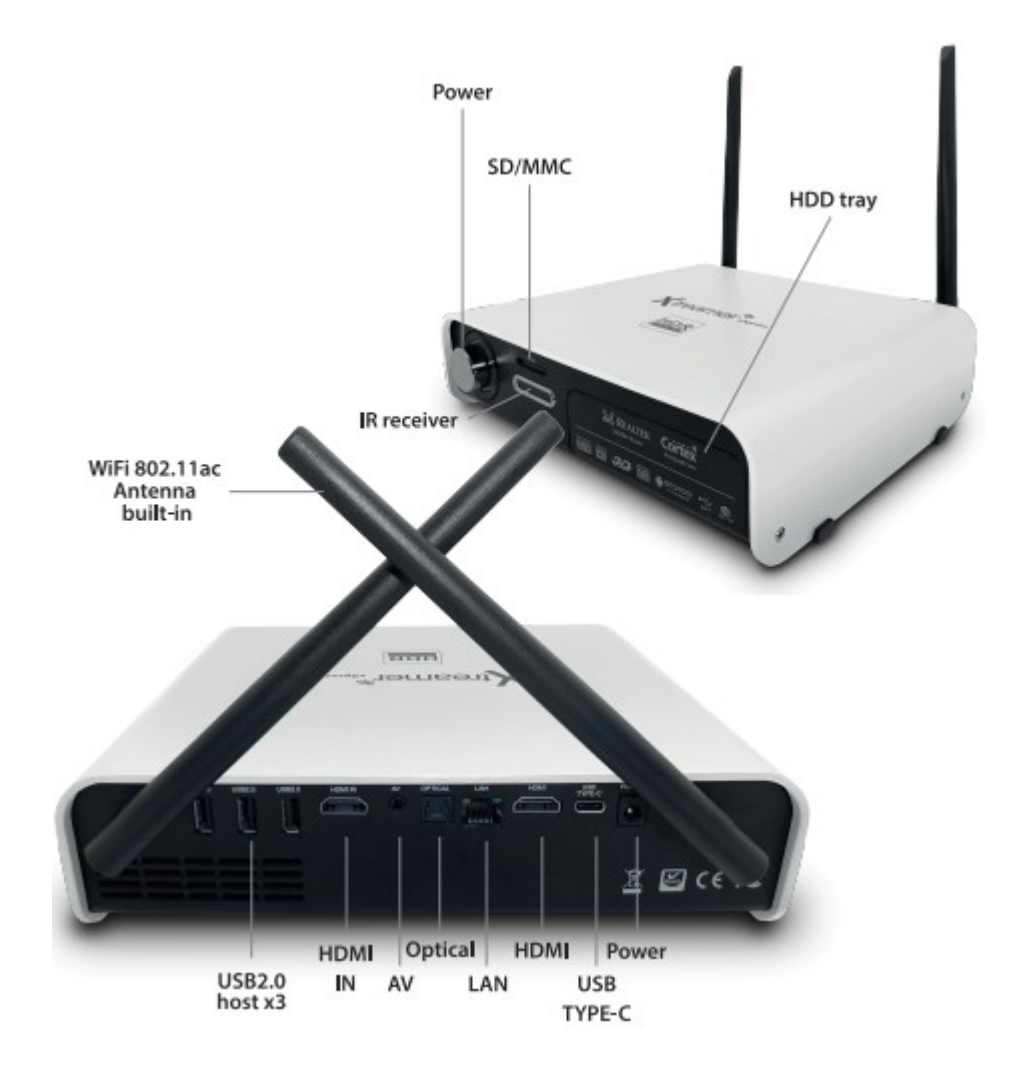

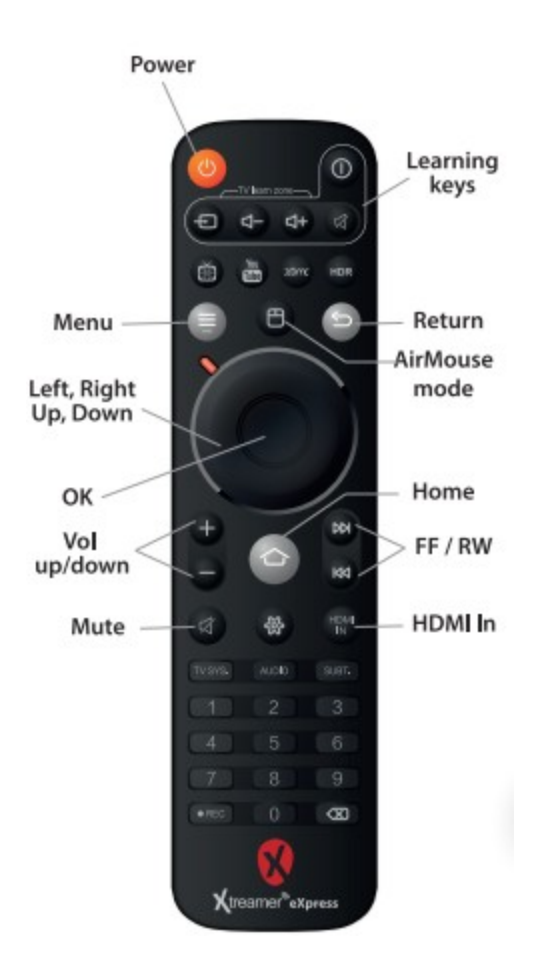

Toggling Air-Mouse function is useful for those Android apps which cannot be controlled by a regular remote. Click on the MOUSE button and use directional keys and OK button to control your device.

You can also use alternative controllers such as Air-Mouse, Mini-Keyboard and wired peripherals.

# **HDD Installation**

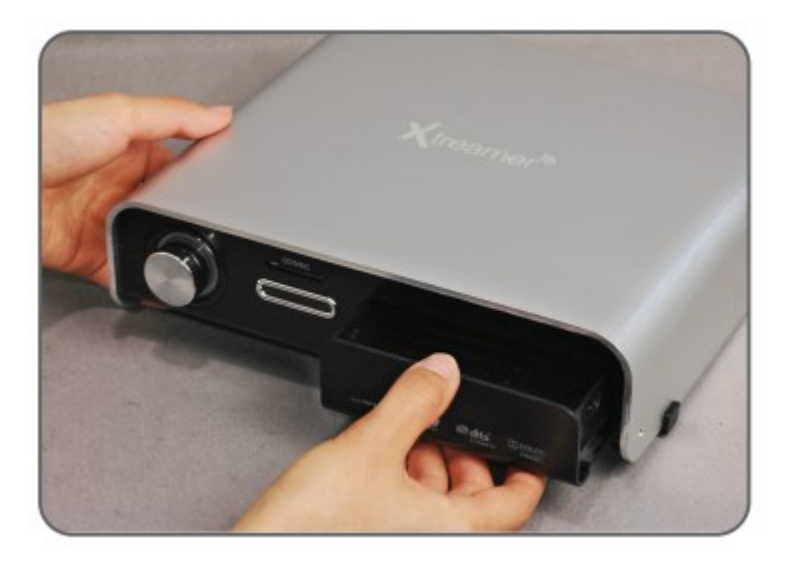

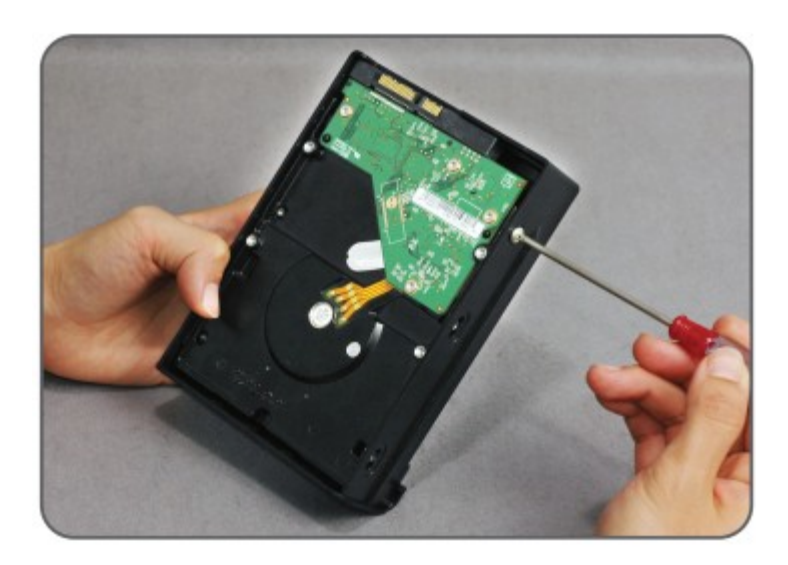

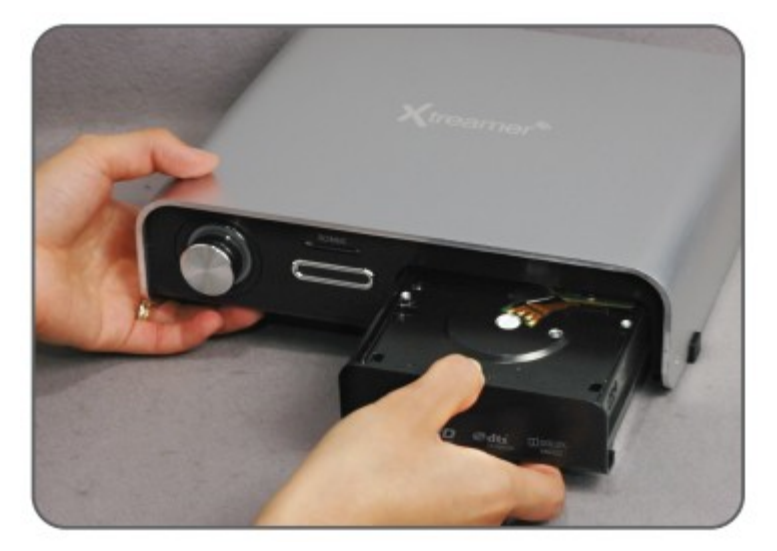

#### **What do I need to Use Xtreamer 4K?**

In order to start using Xtreamer eXpress you need:

High-definition TV

- A high-definition TV capable of displaying at least 720p or 1080p video.

#### Cables

- An HDMI cable to connect Xtreamer to your TV.
- An optical audio cable (optional) to connect to an amplifier or a receiver.

Network

- A Wi-Fi wireless network (wireless video streaming requires 802.11a, g, or n), or Ethernet (wired) network connection.

- A broadband Internet connection.

Software and accounts

- No additional software is required for you to use Xtreamer eXpress.

- Gmail (Google) account is required in order to use the full functionality of your Xtreamer and access Google Play Store.

Please note that some online services (such as Netflix, Hulu etc.) require a separate account and, in some cases, a subscription.

**Note**: You can access and control your device remotely using AirDroid or a similar application.

#### **Connecting your Xtreamer eXpress**

#### **HDMI**

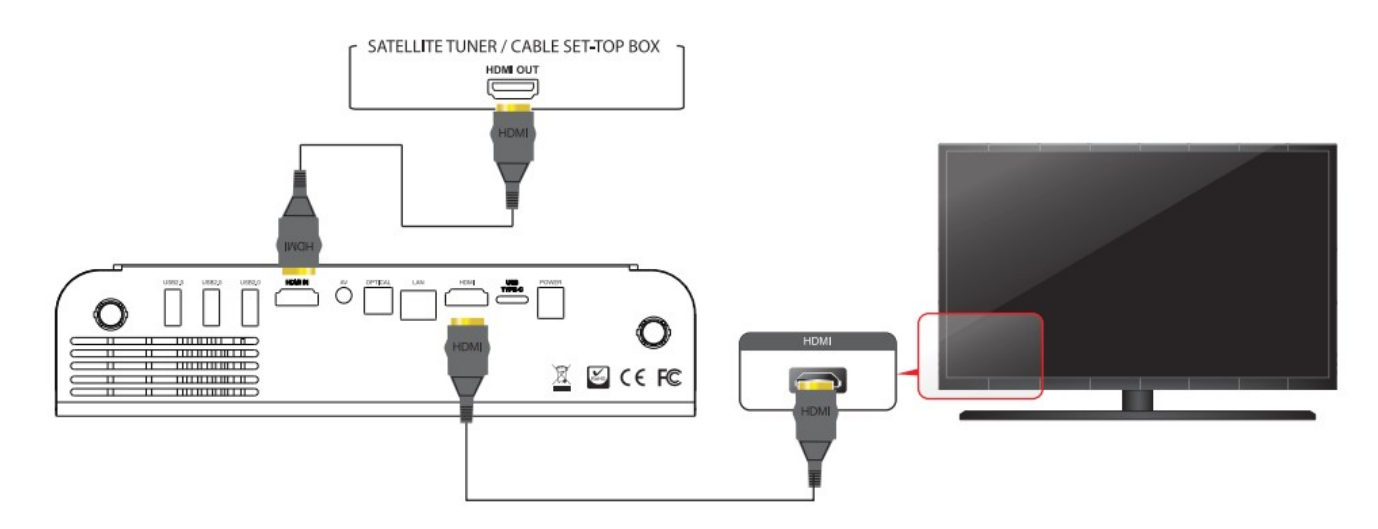

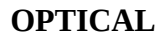

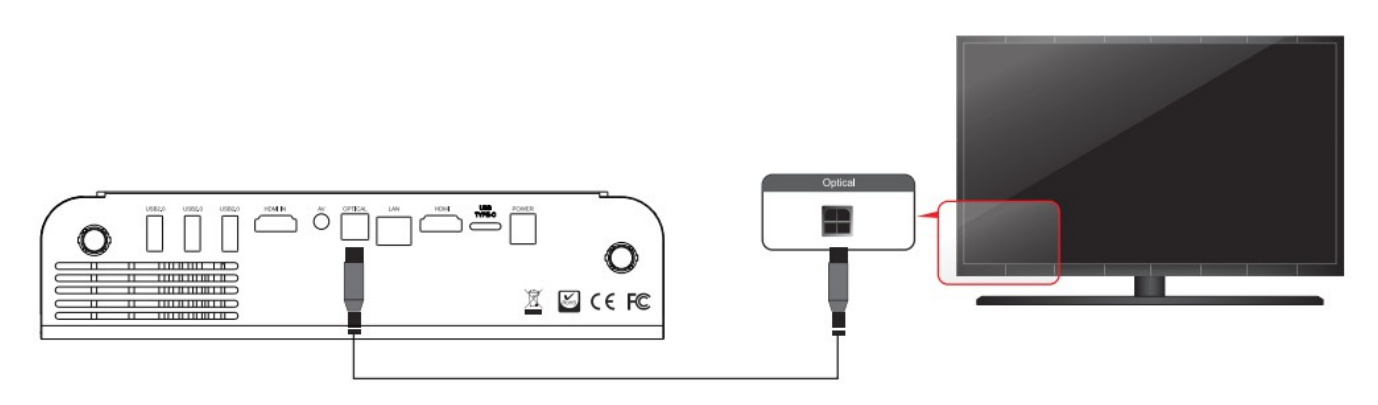

### **NETWORK**

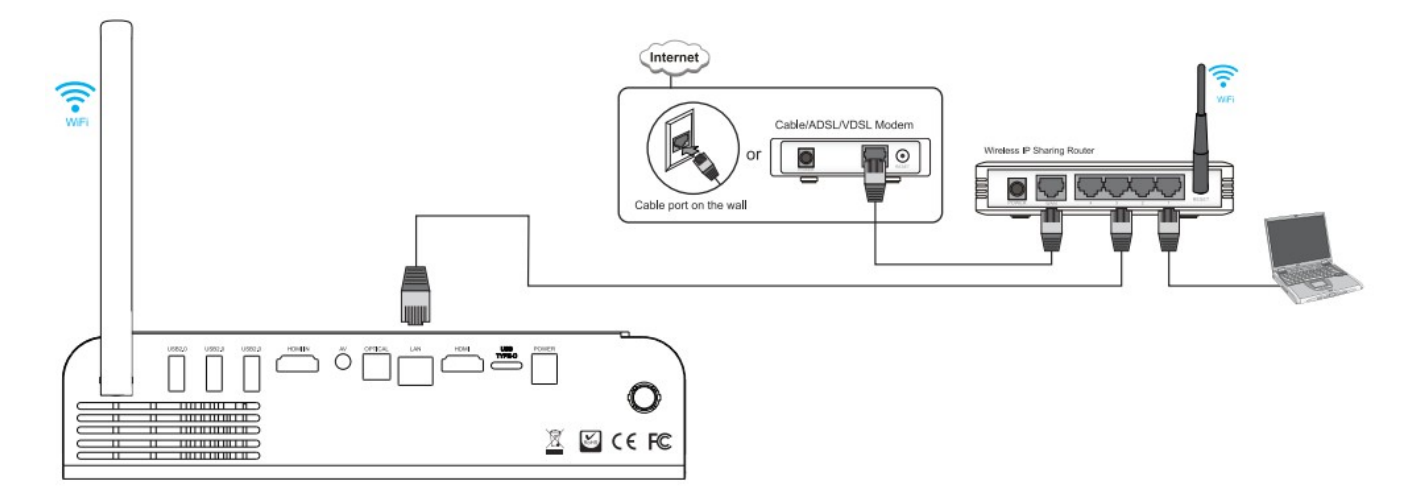

#### **EXTERNAL STORAGE**

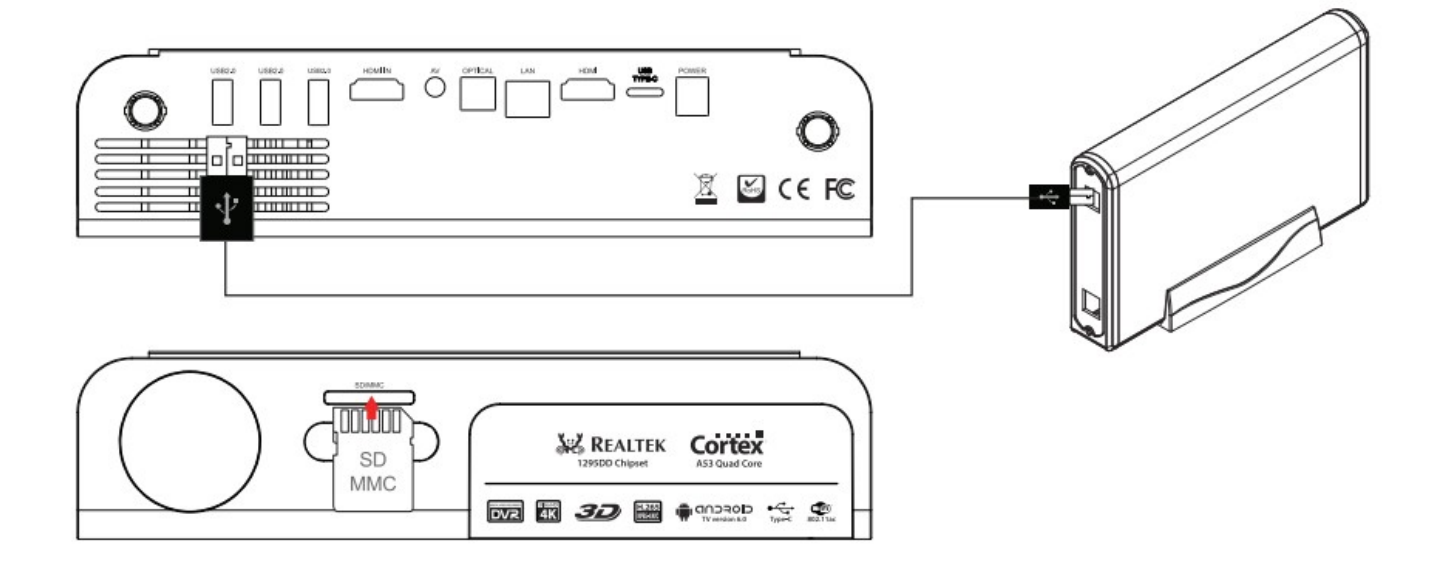

#### **Connect your Xtreamer to a PC**

You can connect your eXpress to a Windows PC using a slave USB connection (USB Type C). This is useful for transferring large amounts of data on your internal HDD.

Connect the cable; switch the device on. You will also need to install a driver in order to access the drive.

Go to Device Manager and find FunctionFS Gadget(MTP) in the list of hardware under Other Devices.  $Right\text{-}click \rightarrow Property$ Click Driver  $\rightarrow$  Update Driver Select "Browse my Computer for Driver Software" Choose "Let me pick from a list of device drivers on my computer" Go to Portable Devices  $\rightarrow$  Standard MTP Device  $\rightarrow$  MTP USB Device

Install the driver and your PC will mount it as an external storage device.

**Note**: only works if you have an internal hard drive installed

Connect the power cord to your Xtreamer eXpress and the other end to a power outlet. Turn on your TV and make a selection from the input type settings – these will depend on your TV.

#### **Main Menu Overview**

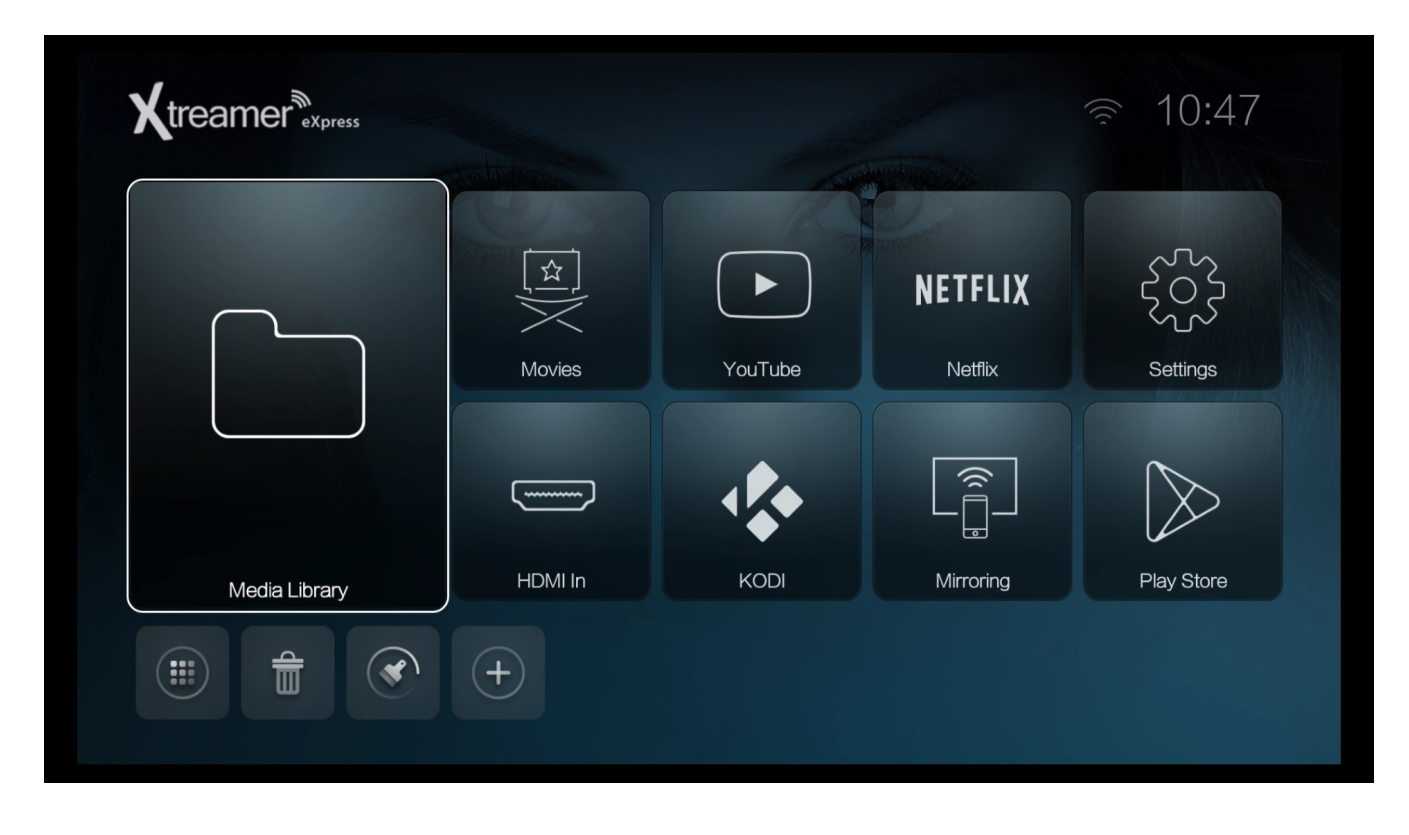

The Xtreamer eXpress Interface is comprised from several tabs,

**Remote functions**: Use directional keys to navigate the main menu and OK to make a selection click on the EDIT  $(+)$  icon to add\remove apps to the main screen

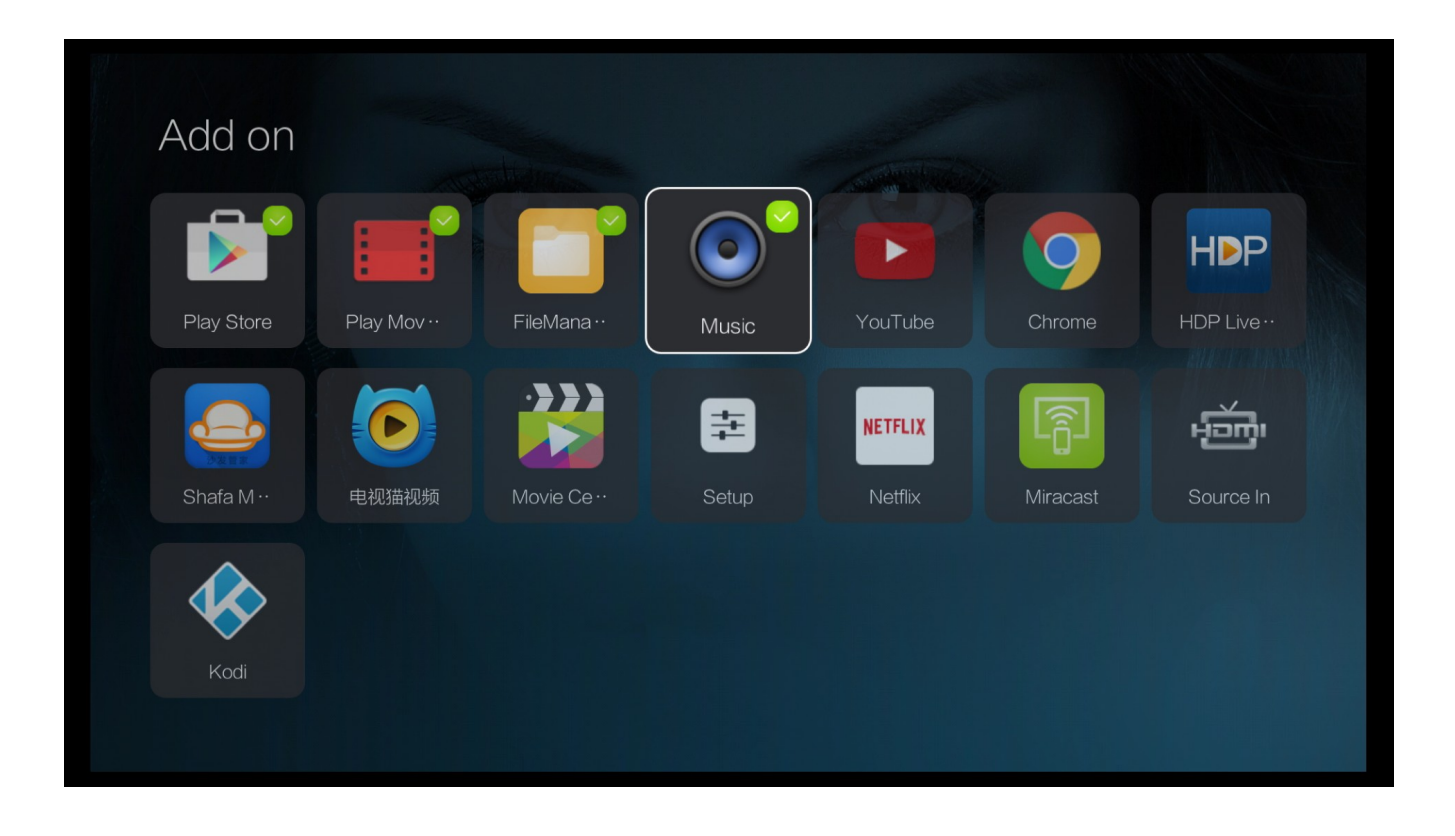

The full list of applications is available from the App Manager tab.

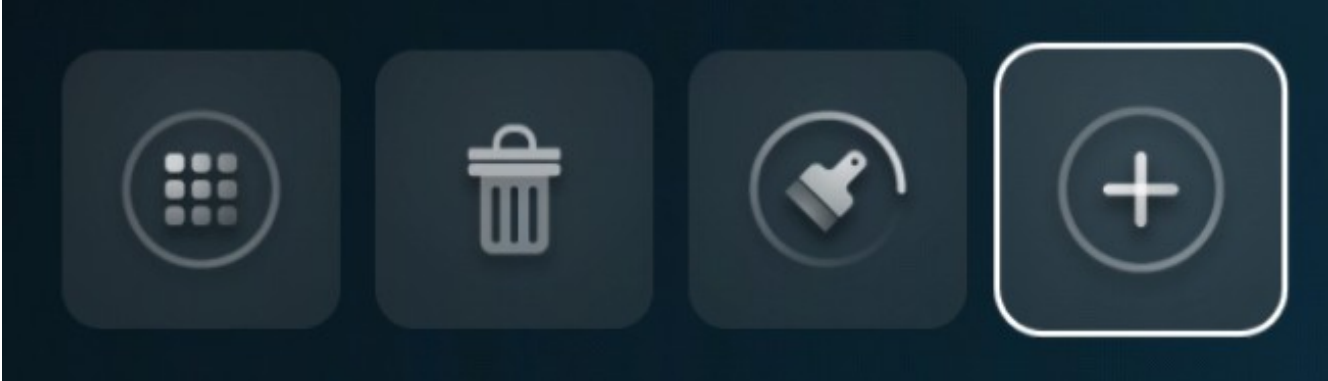

The APP DRAWER gives you access to the list of the applications installed on your eXpress.

Another way to access and control your applications is via SETTINGS -> MORE -> ADVANCED ->APPS

There you can disable notifications, clear data etc.

The icons in the top right corner of the main screen indicate Wi-Fi connection.

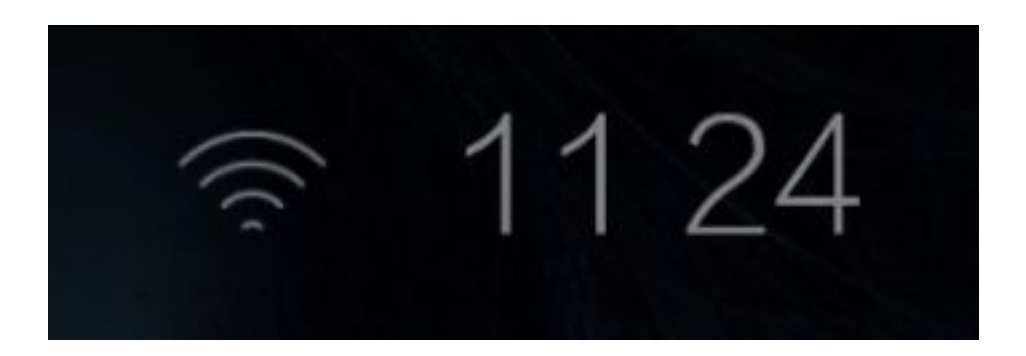

**Please** note: as on any Android device it is advisable to clean its memory once in a while to get rid of the apps you are not using. You can do that using the Cleaner icon on the action bar on the bottom of the Main Screen.

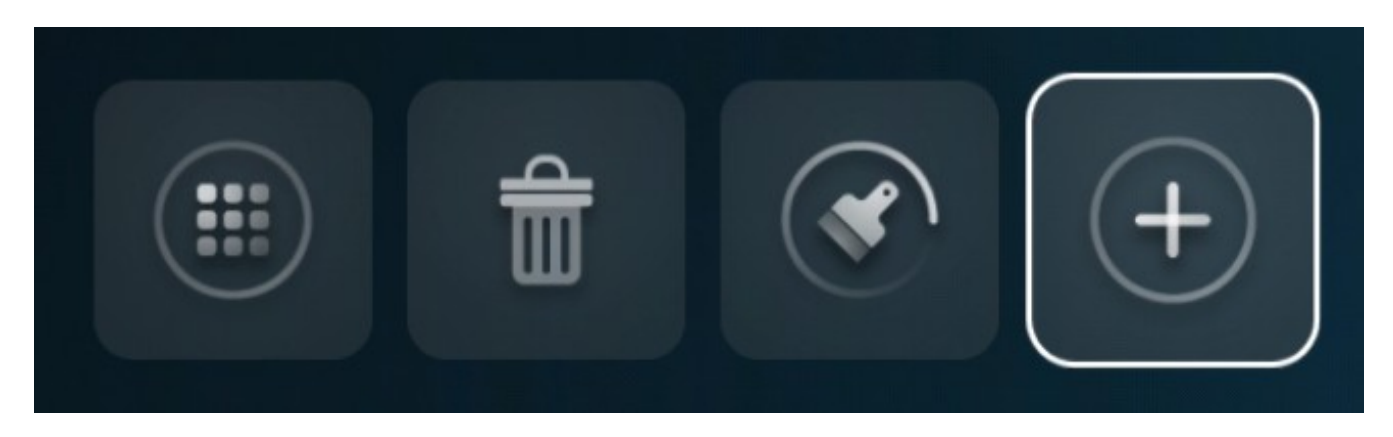

If you are unfamiliar with Android OS it would be advisable to invest some time into getting to know it. The [Xtreamer Mobile knowledge base](http://forum.xtreamer.net/) has quite a bit of information on the operating system. Google also maintains a multilingual help page dedicated to Android.

#### **Basic Settings**

Remote Functions: Directional Keys to navigate and OK to make a selection. Return to go back to the previous screen

First thing to do once you start your device and familiarize yourself with the main menu would be to connect your Xtreamer to the home **network**.

Please navigate to SETTINGS -> Network Settings (or press SETTINGS button)

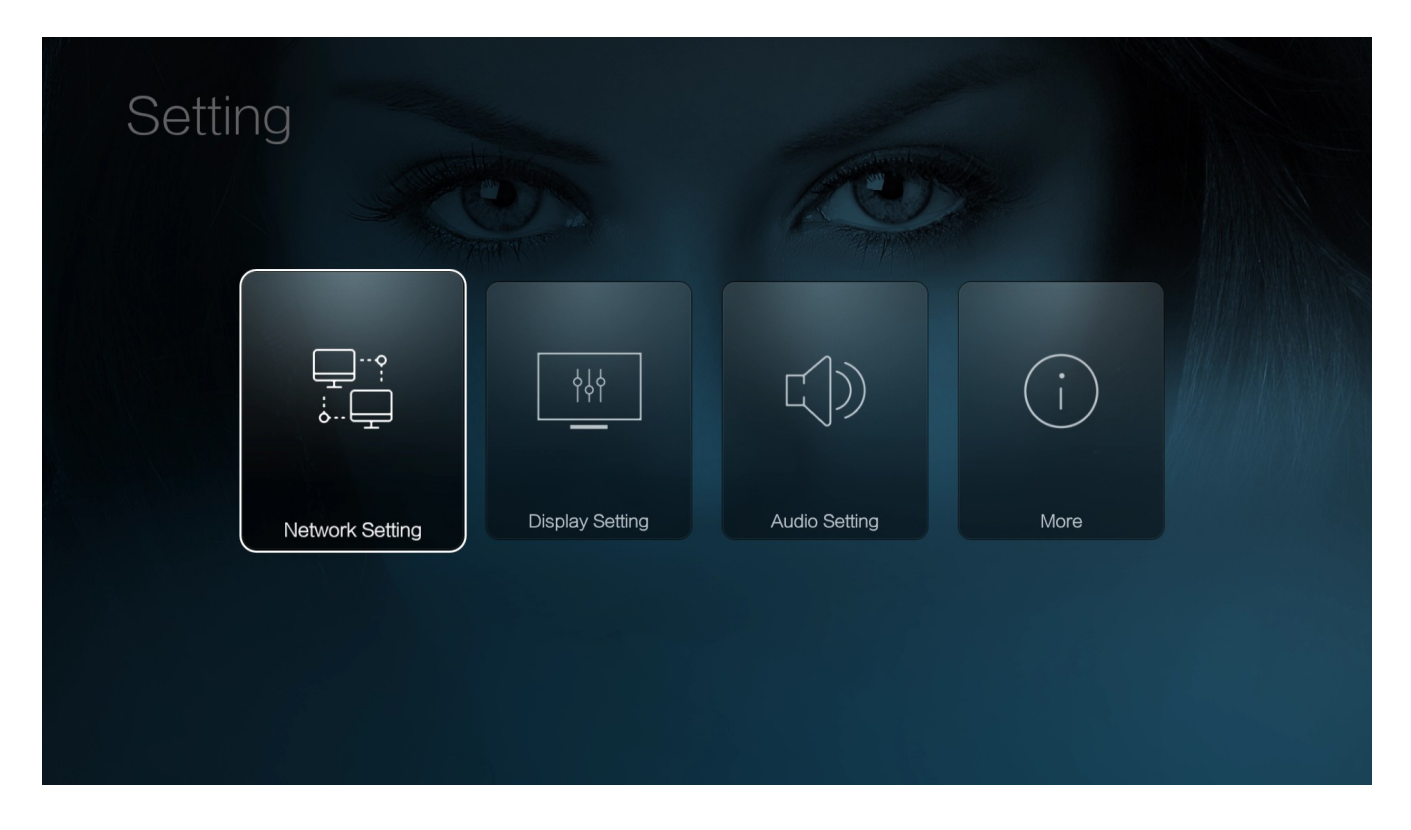

Choose the network type (Wi-Fi or Wired LAN) and set it up

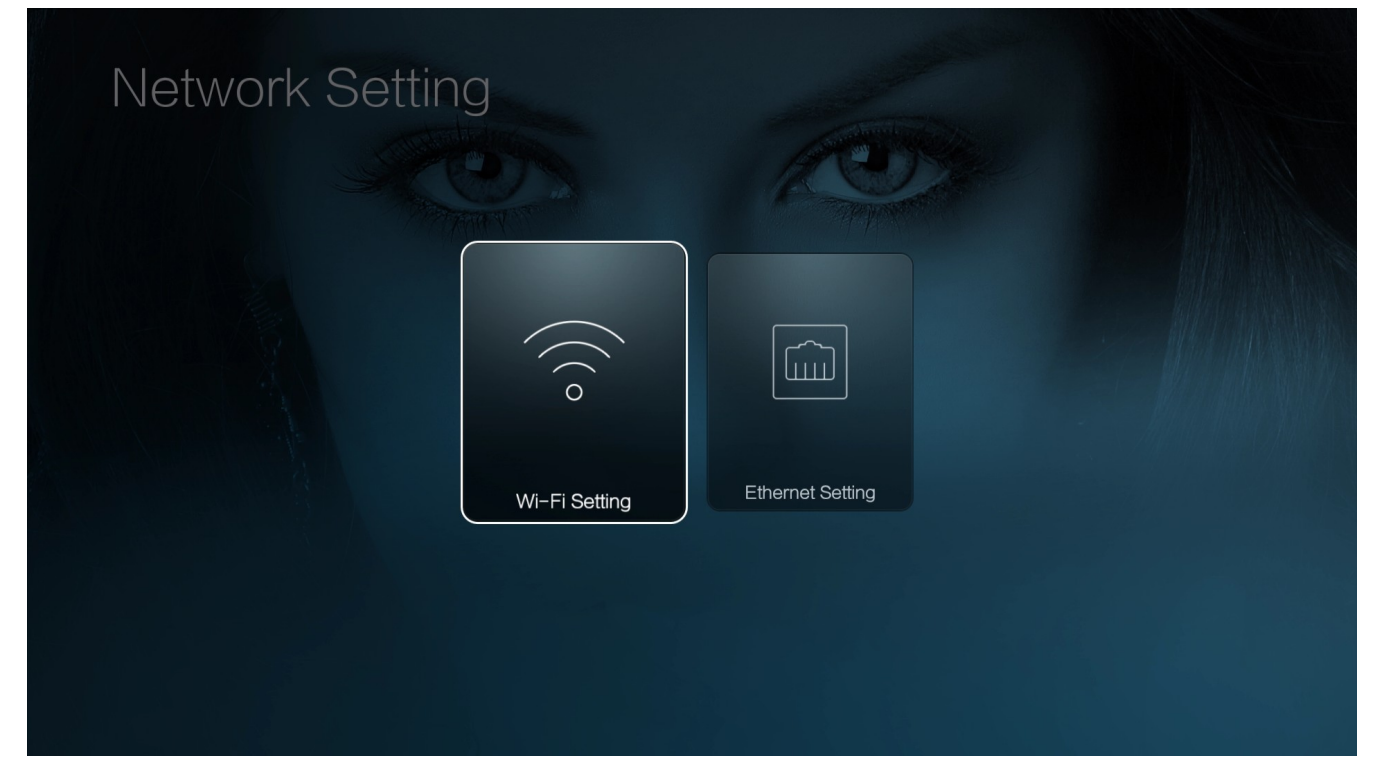

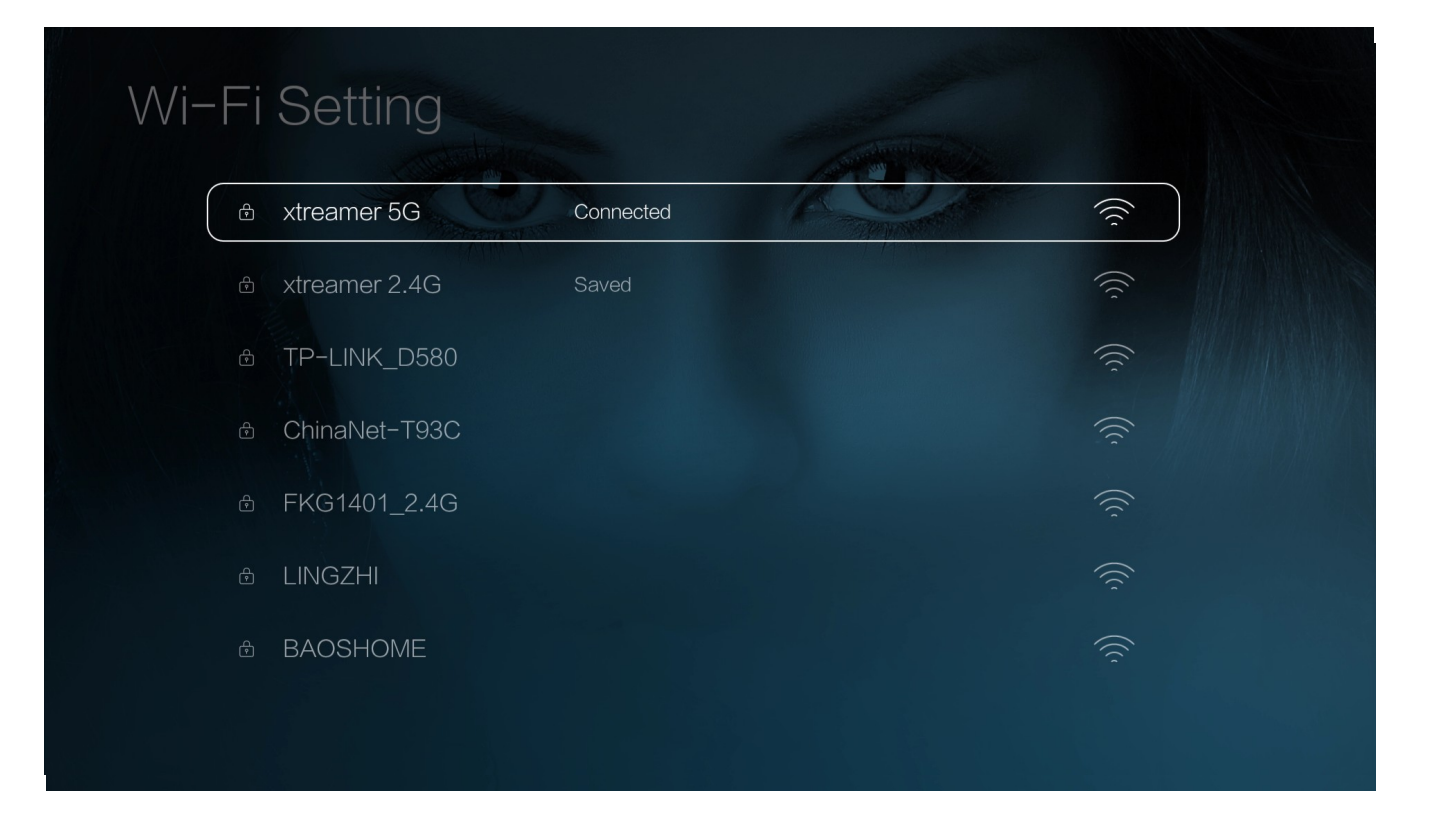

# **DISPLAY**

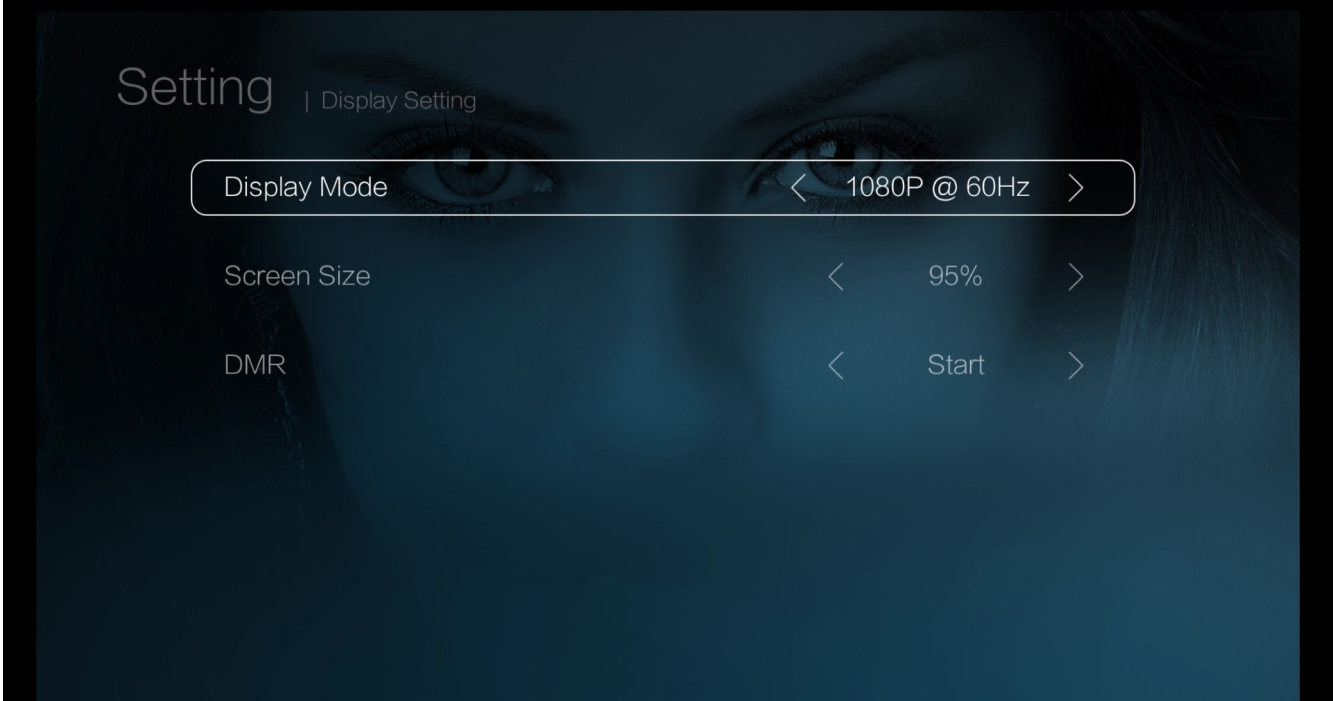

# **SOUND**

Navigate to the SOUND section to set the audio output depending on your setup.

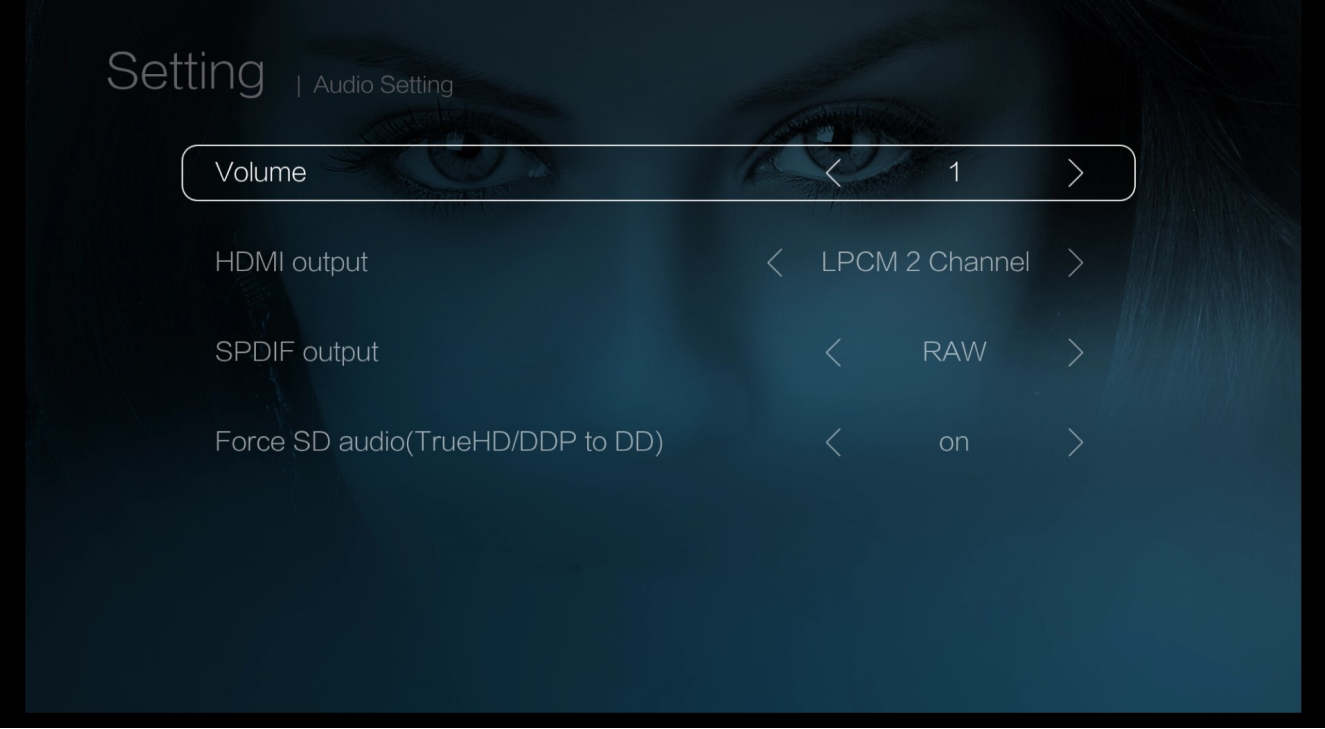

Navigate to **MORE → ADVANCED** settings to access full Android settings

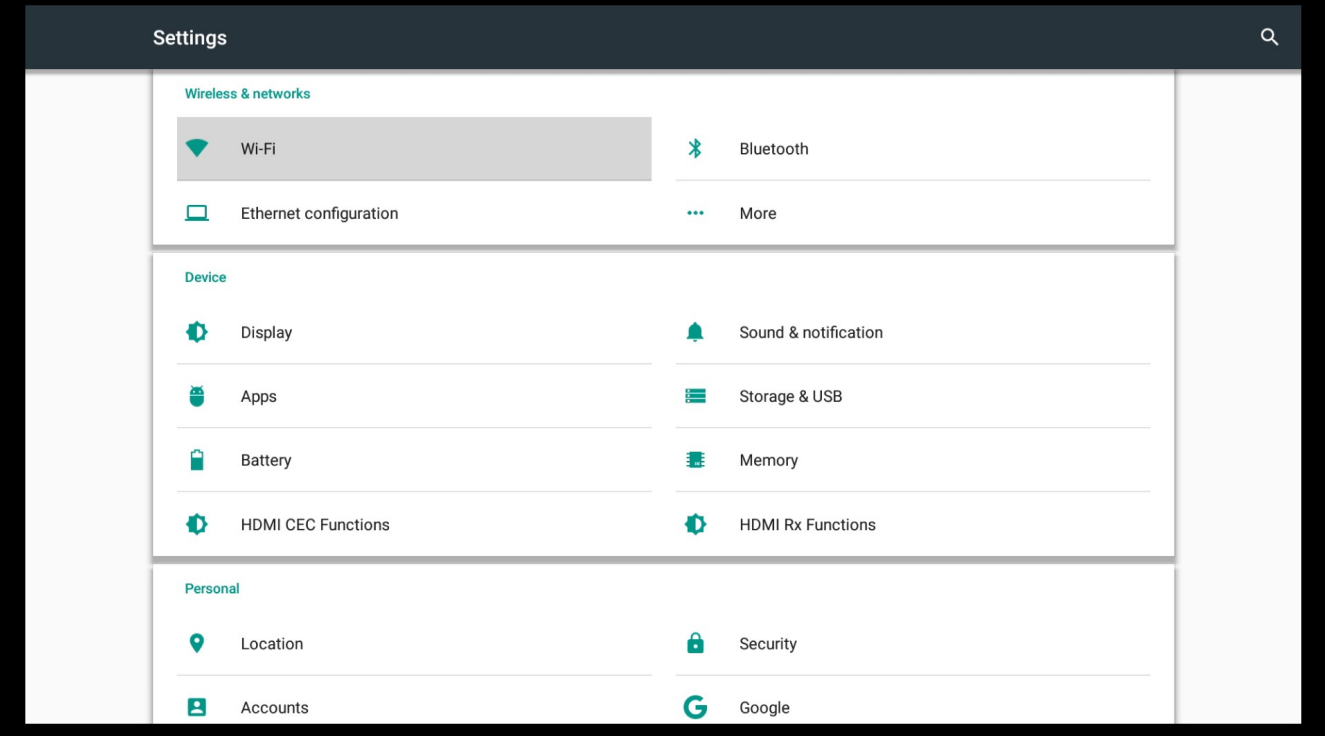

**TIME & DATE** – this is an important setting. Unless you set it correctly your Google Services will not work.

By adjusting the **LANGUAGE & INPUT** settings you can add additional layouts to the virtual keyboard allowing you to type and search using different languages.

Other options can be used to better customize our device to perfectly suit your needs.

#### **Media Player**

We chose the classic Xtreamer look for our Media Player section.

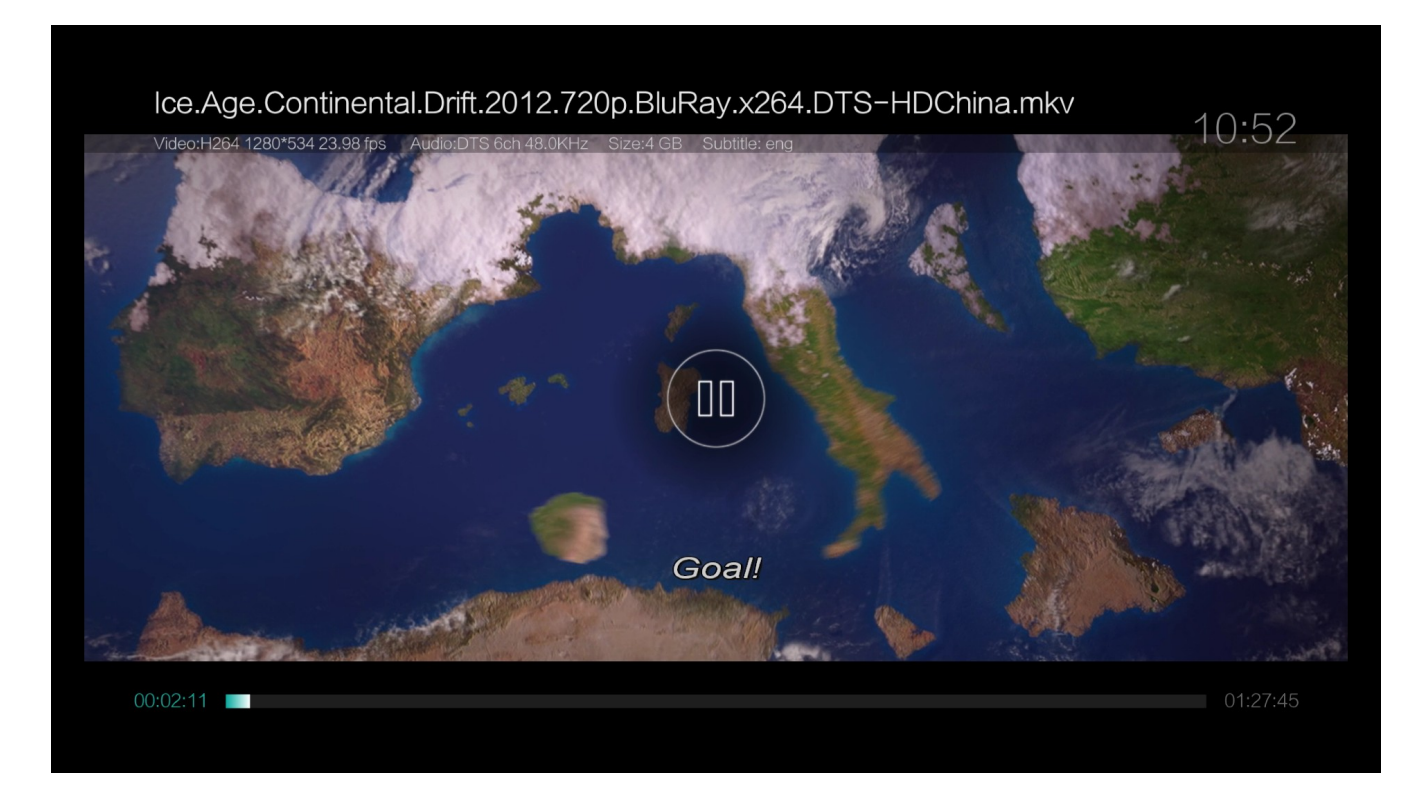

Go to Explorer to enter a list of available storage devices and network sources. If you have an internal HDD the system will mount it as **USB drive**.

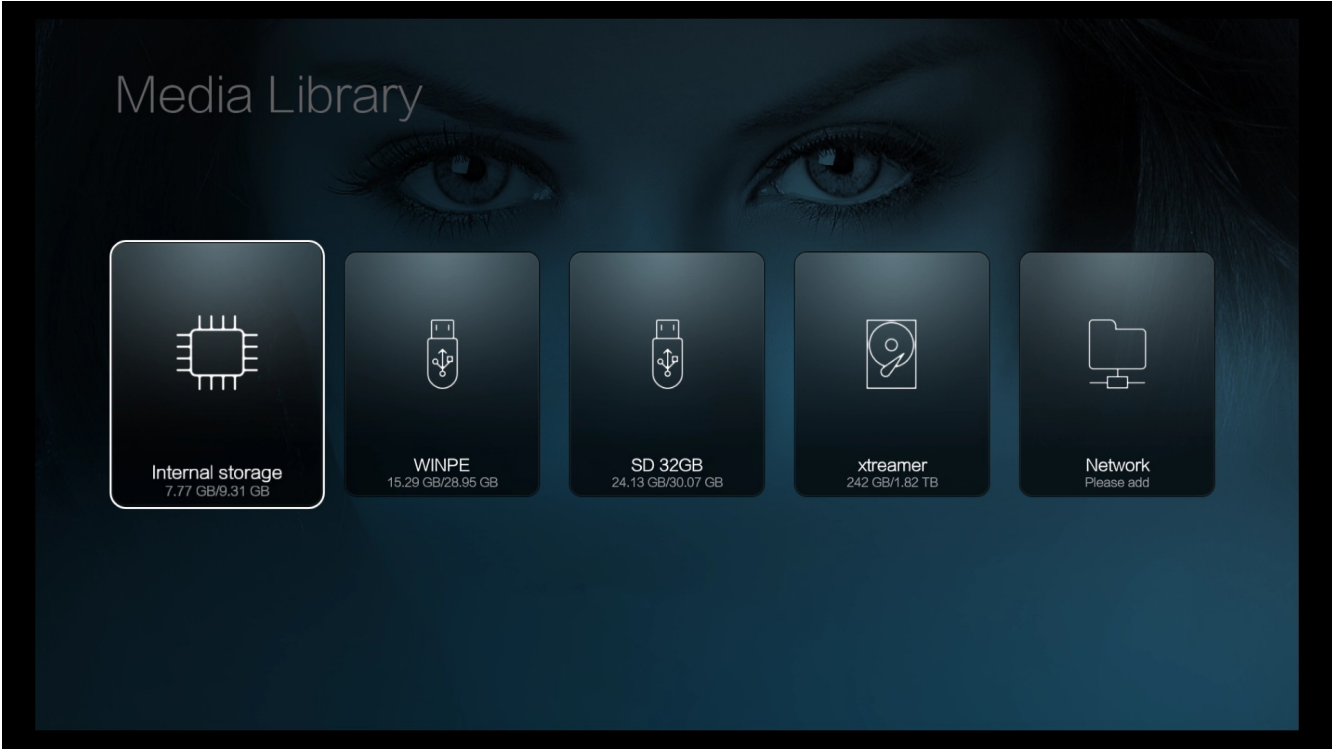

**Please note**: in order to access your network shares you need to configure them correctly. For details please refer to **THIS GUIDE** 

The File Manager has all the functions of the classic Xtreamer UI. Remote Functions: Directional Keys to navigate, OK to make a selection. Press MENU button for additional options

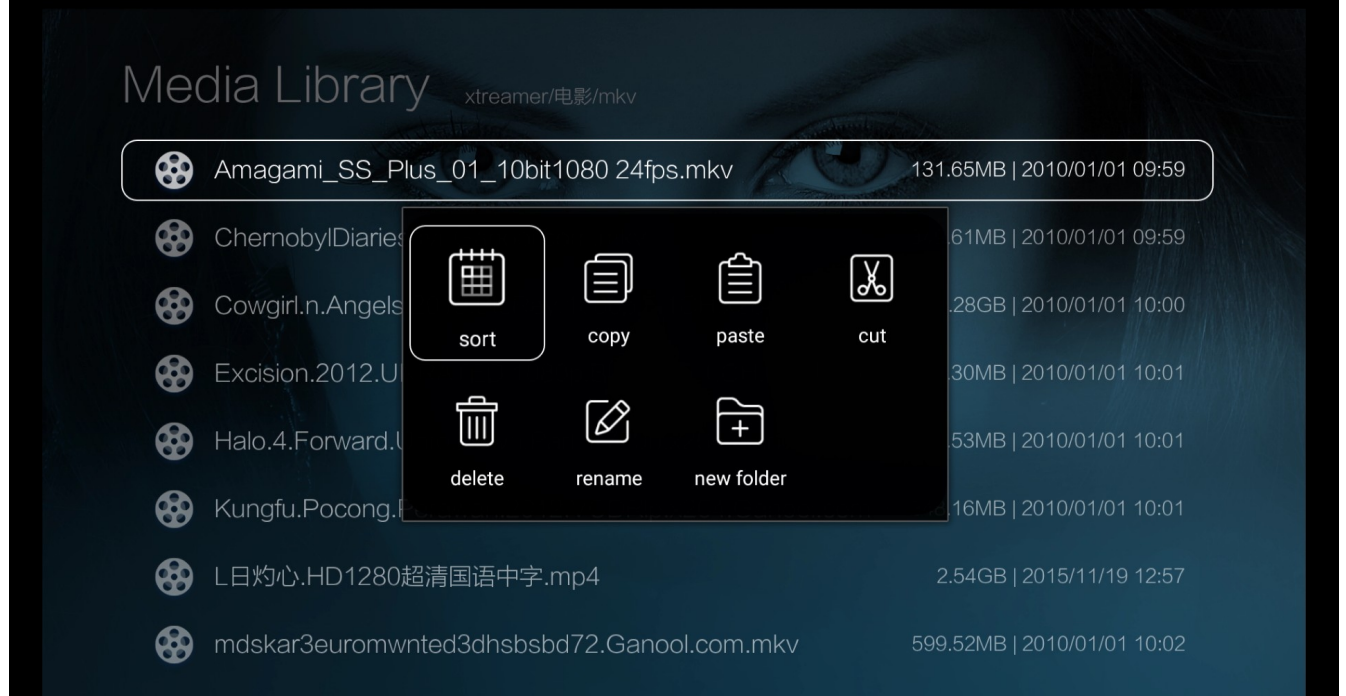

Navigate to a folder with your videos and press OK on a selected file to start the playback.

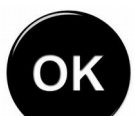

Use **button** for pause\play functionality. Use LEFT and RIGHT keys to skip\fast-forward\rewind the movie

Press the **MENU** key for additional options and command tools

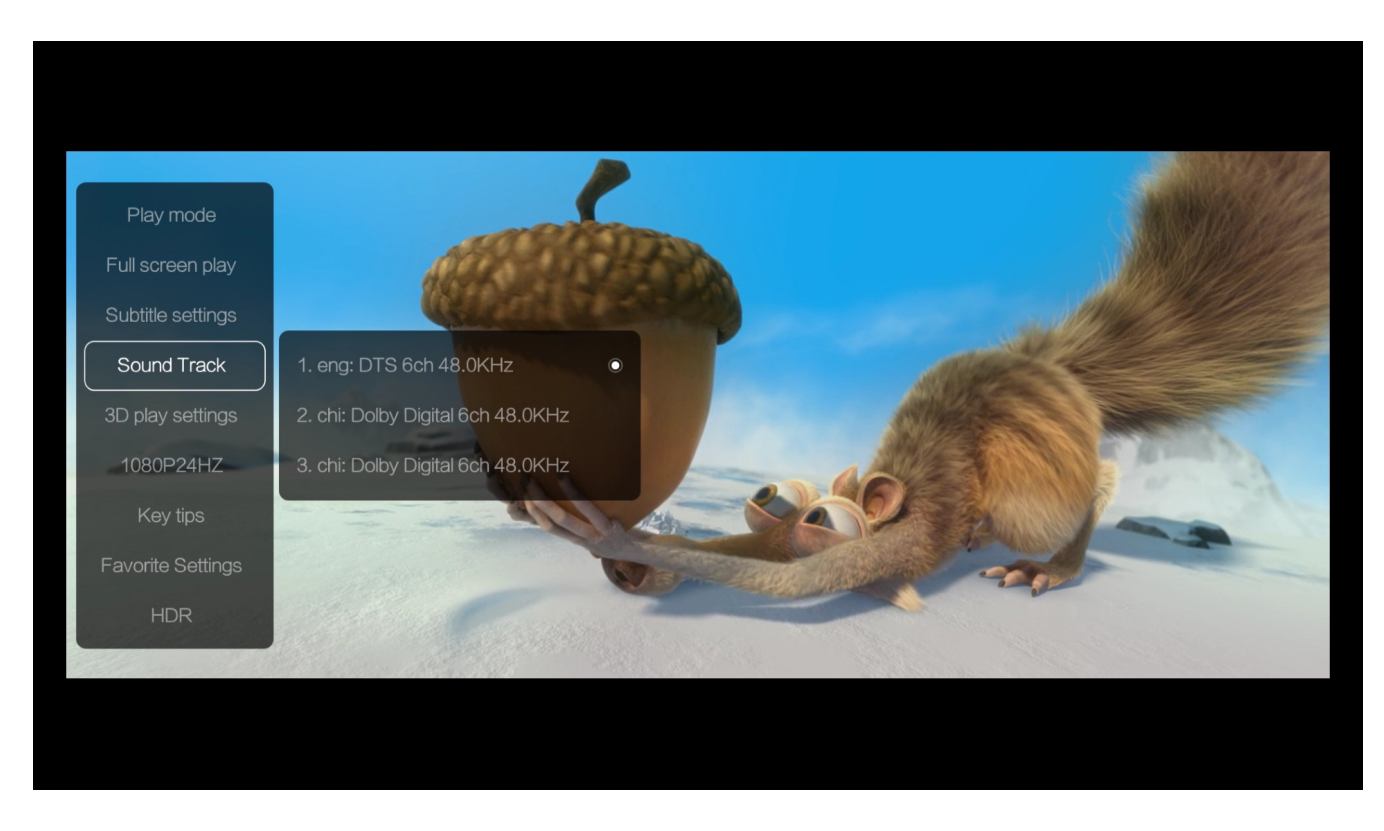

Press AUDIO button on your remote to choose an audio track Press SUBT button to toggle subtitle options

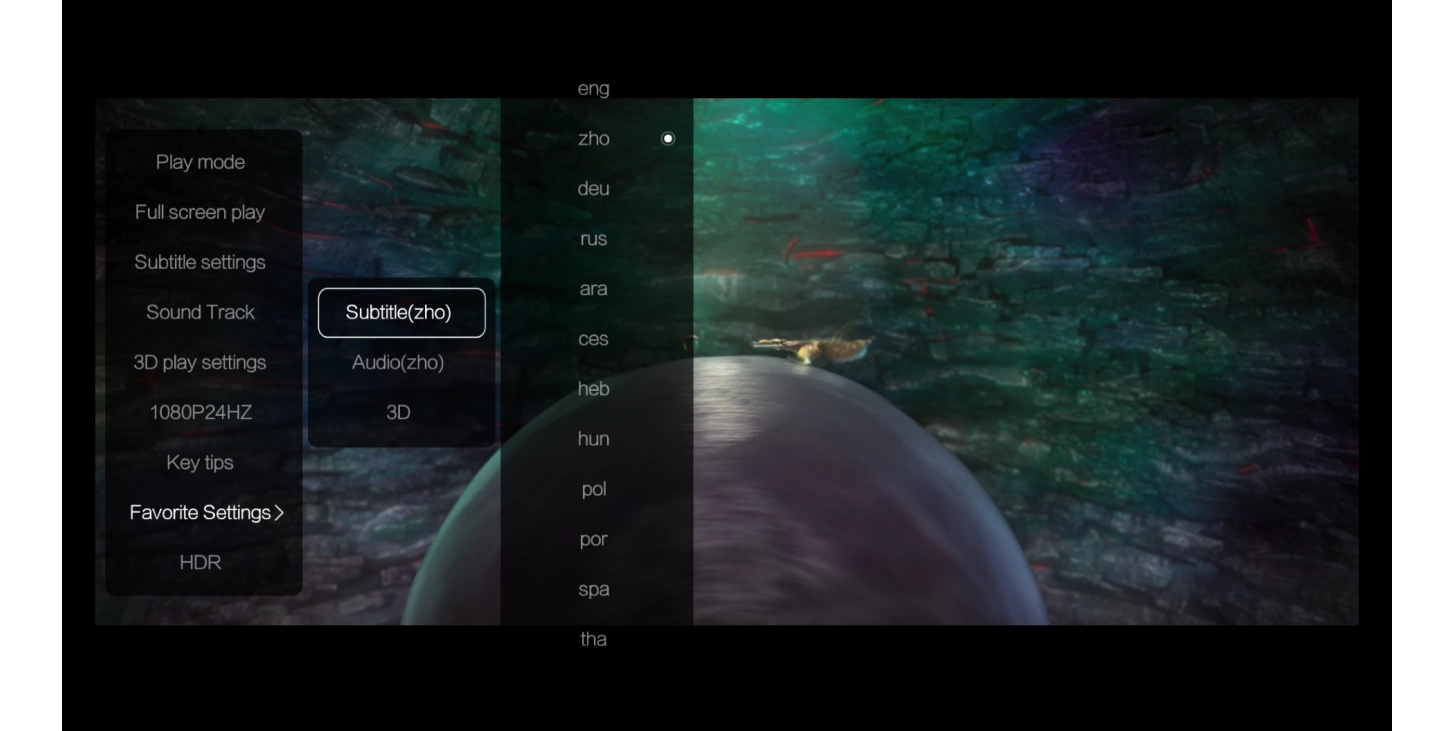

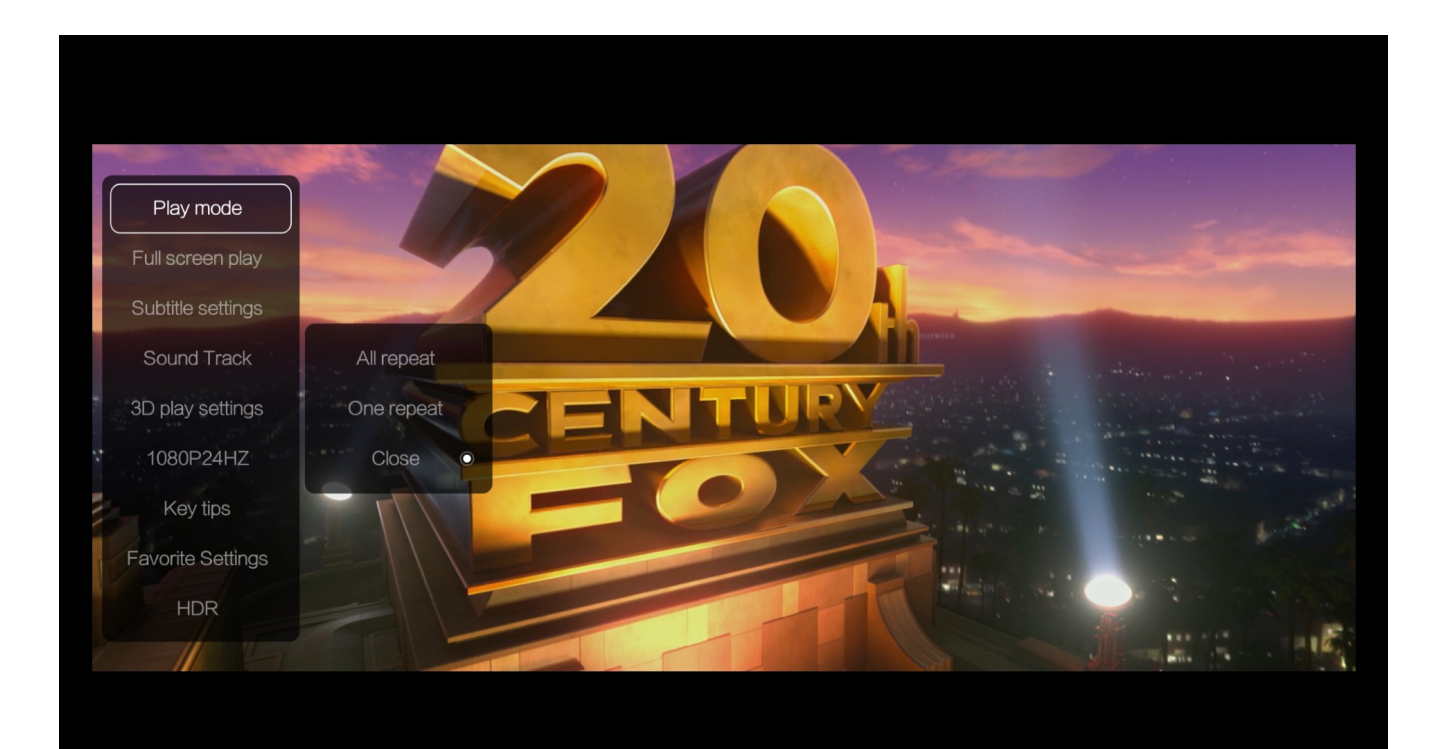

#### **MOVIES**

Movies section is a built-in Jukebox engine that automatically scans the video files on your local storage and downloads information about the movies directly from Internet.

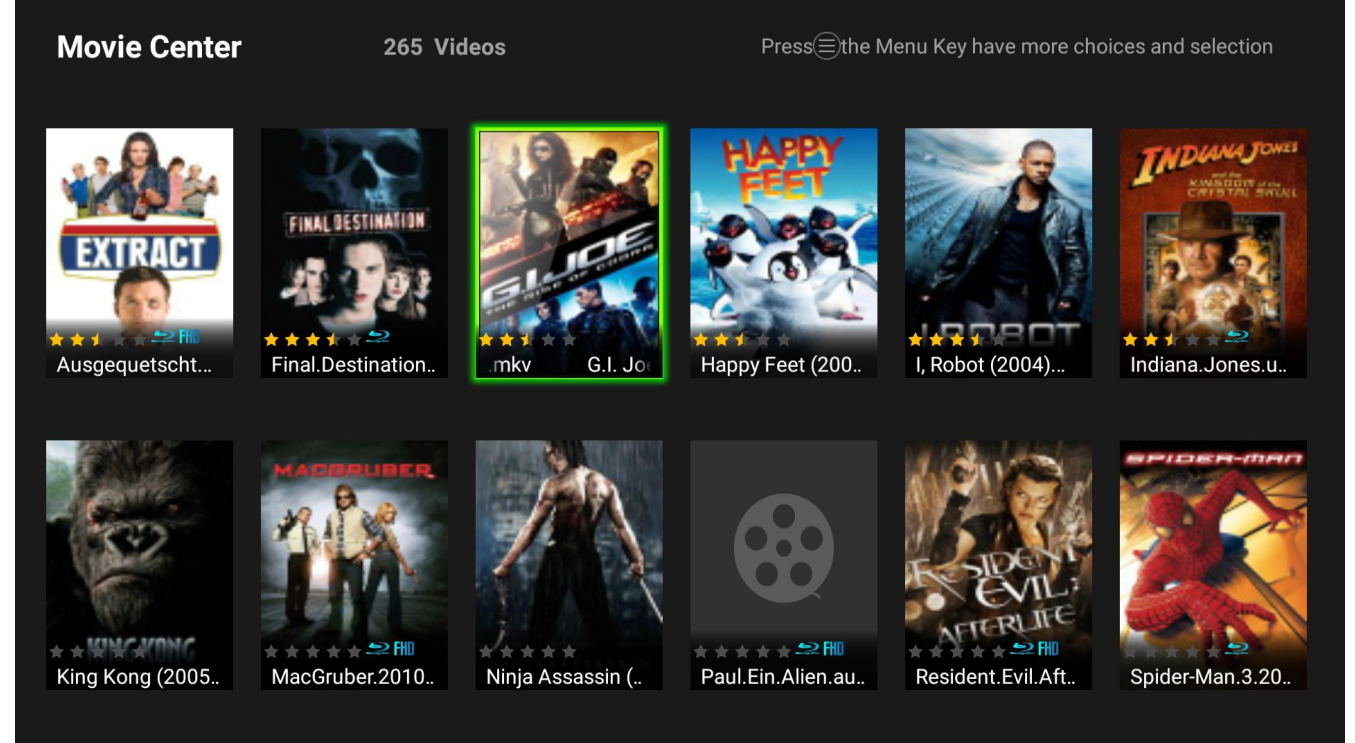

**Please note:** there is a system to naming your video files in order for the scrapper to be able to scan them successfully. There are various guides on the Internet including this one from [KODI.](http://kodi.wiki/view/Naming_video_files/Movies)

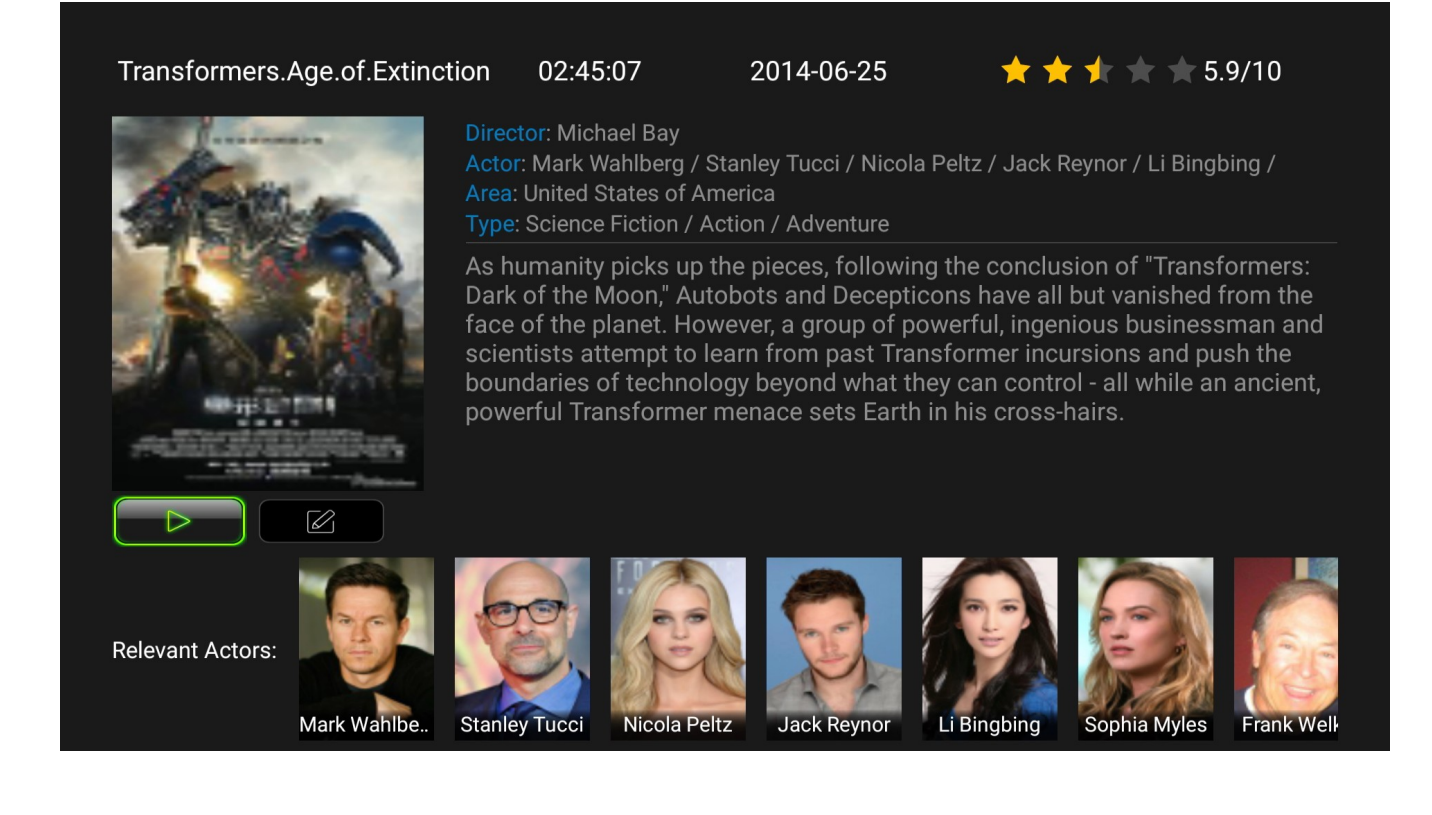

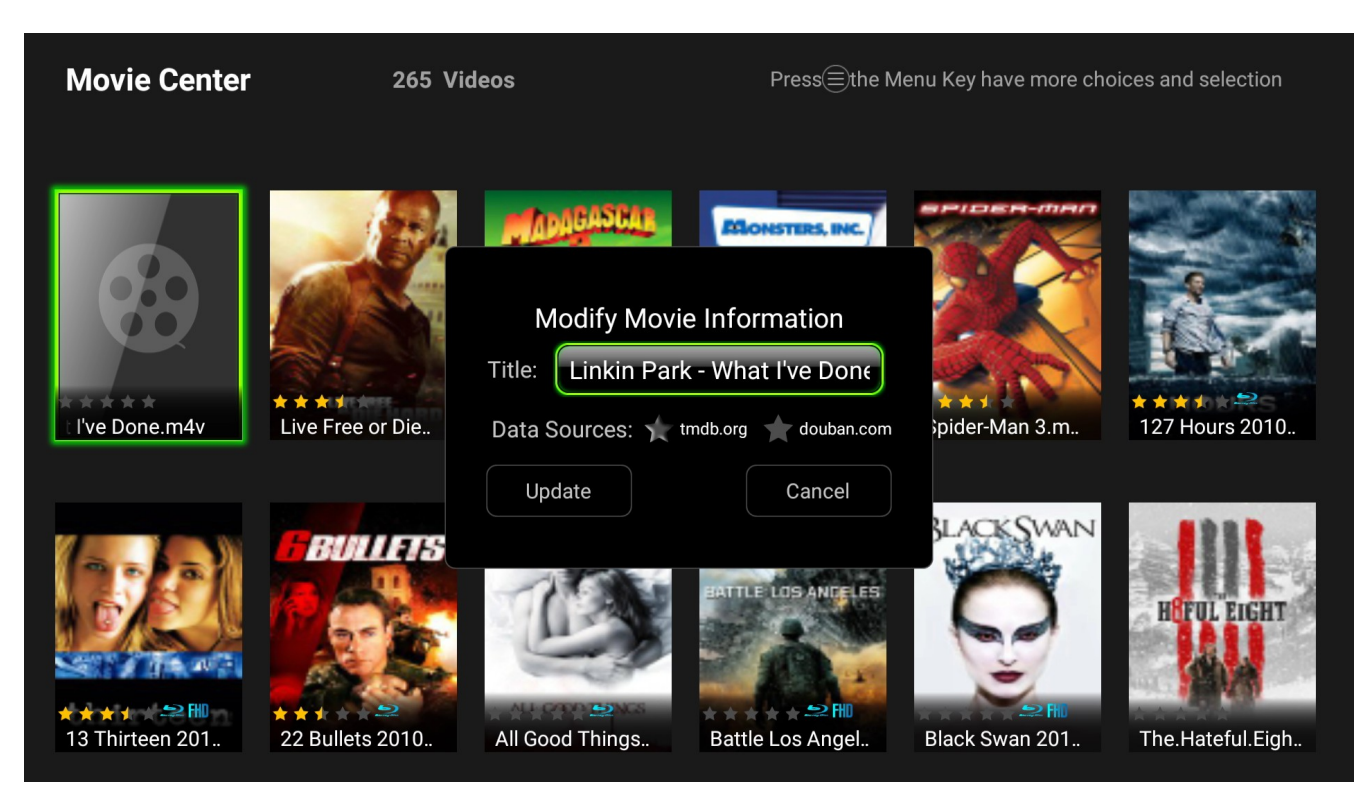

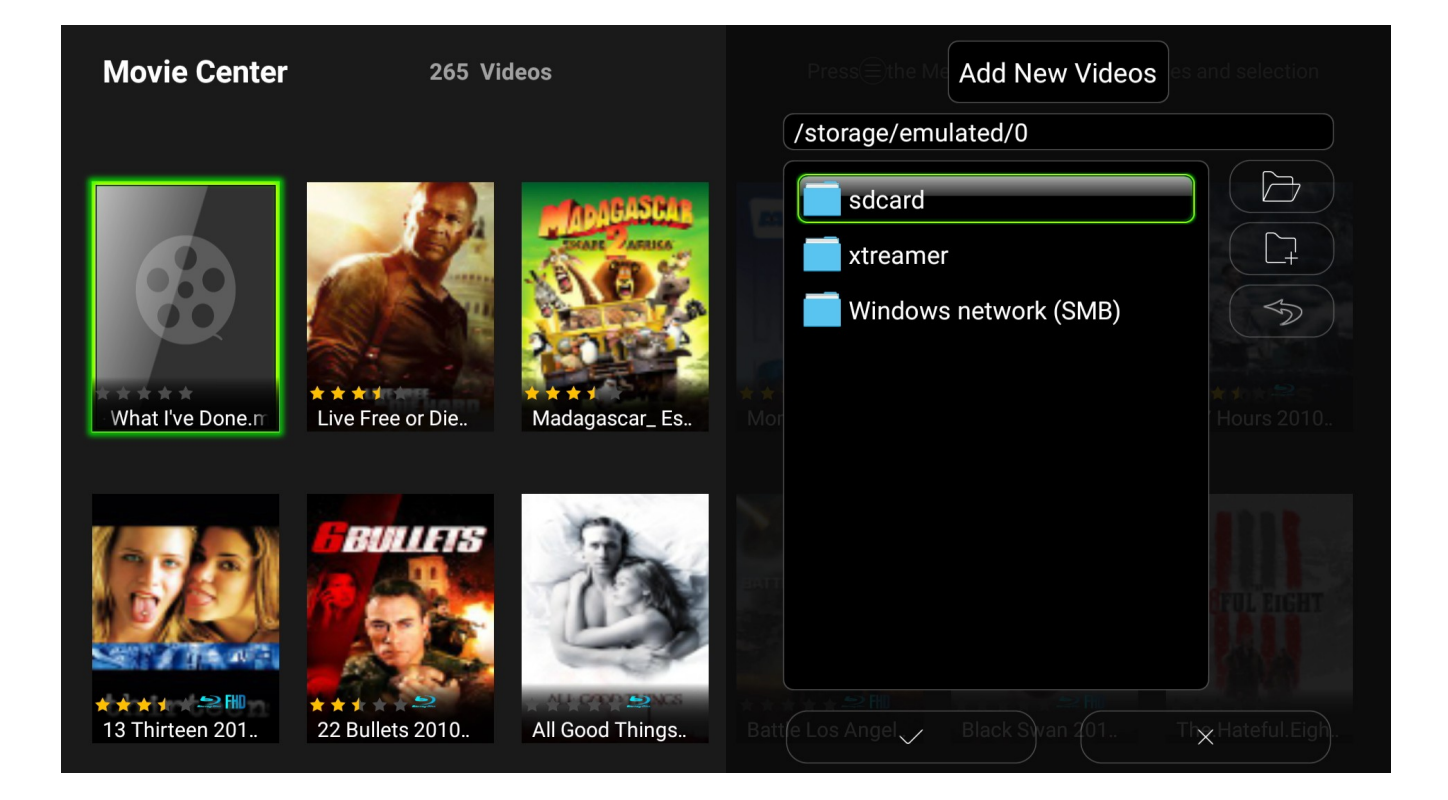

#### Press MENU button on your remote to access additional tools and options.

#### **BASIC KODI MEDIA SERVER**

#### **What is KODI?**

KODI is one of the primary multimedia solutions on your device. This is an Android version a popular software media player and entertainment hub.

In addition to the ability to play multimedia files locally and from your network XBMC also offers a wide variety of add-ons: third-party programs enhancing the and extending the program's capabilities, such as audio and video streaming plugins for online sources, widget scripts, visualizations, screensavers, web scrapers, weather forecasts, web interfaces, and more.

KODI main screen

KODI main screen provides an easy access to the most functions of the application (such as Movies, Music, Programs and more) as well as the System Settings.

Use arrow key and OK button for fast and easy navigation.

Adding Files

While you can just use KODI with plain file views, adding/scanning files to the library will add rich features such as cover art, summaries, thumbnails, trailers, and more.

#### **Adding Video Files**

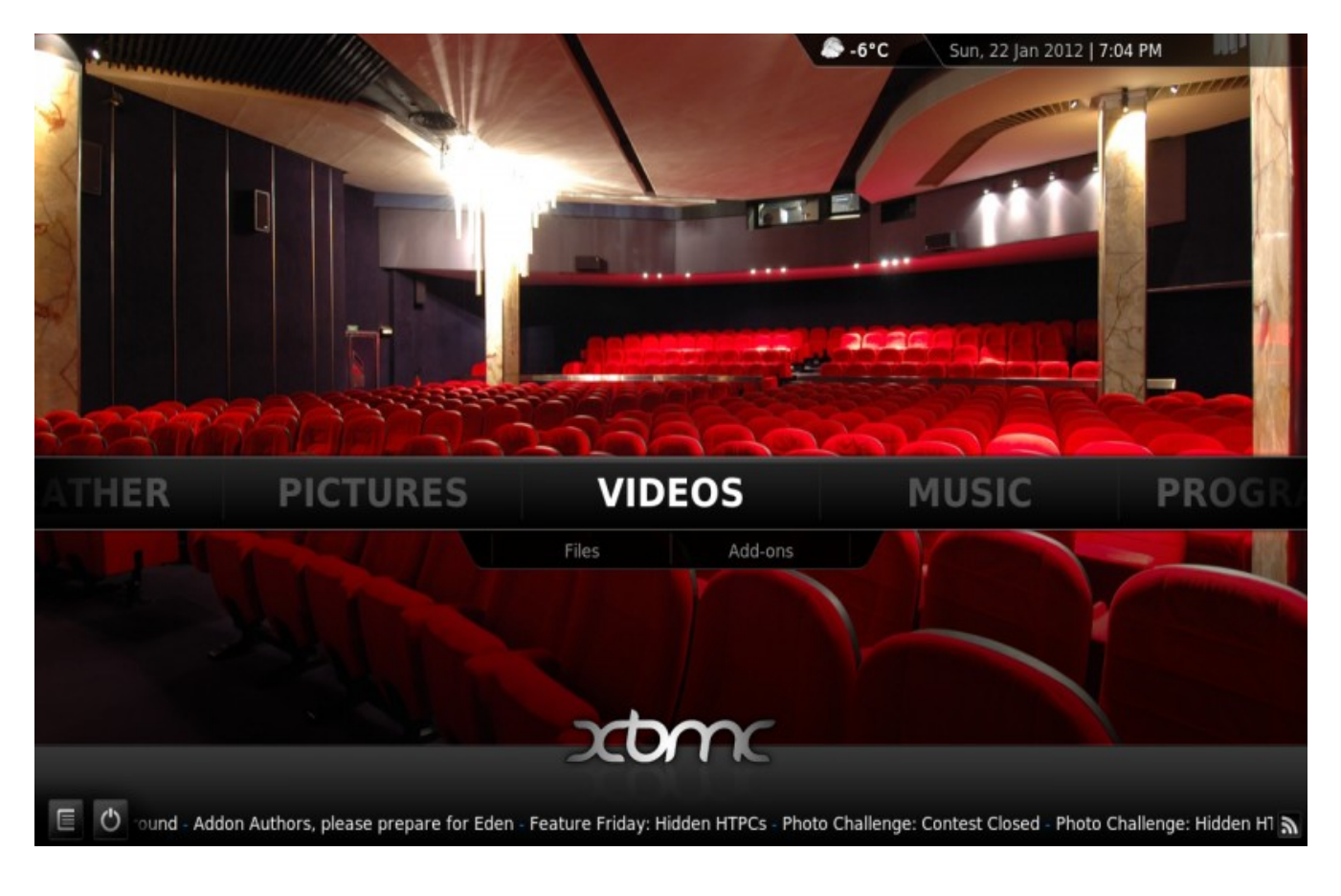

# Step 1: Click "Videos" in the home screen menu.

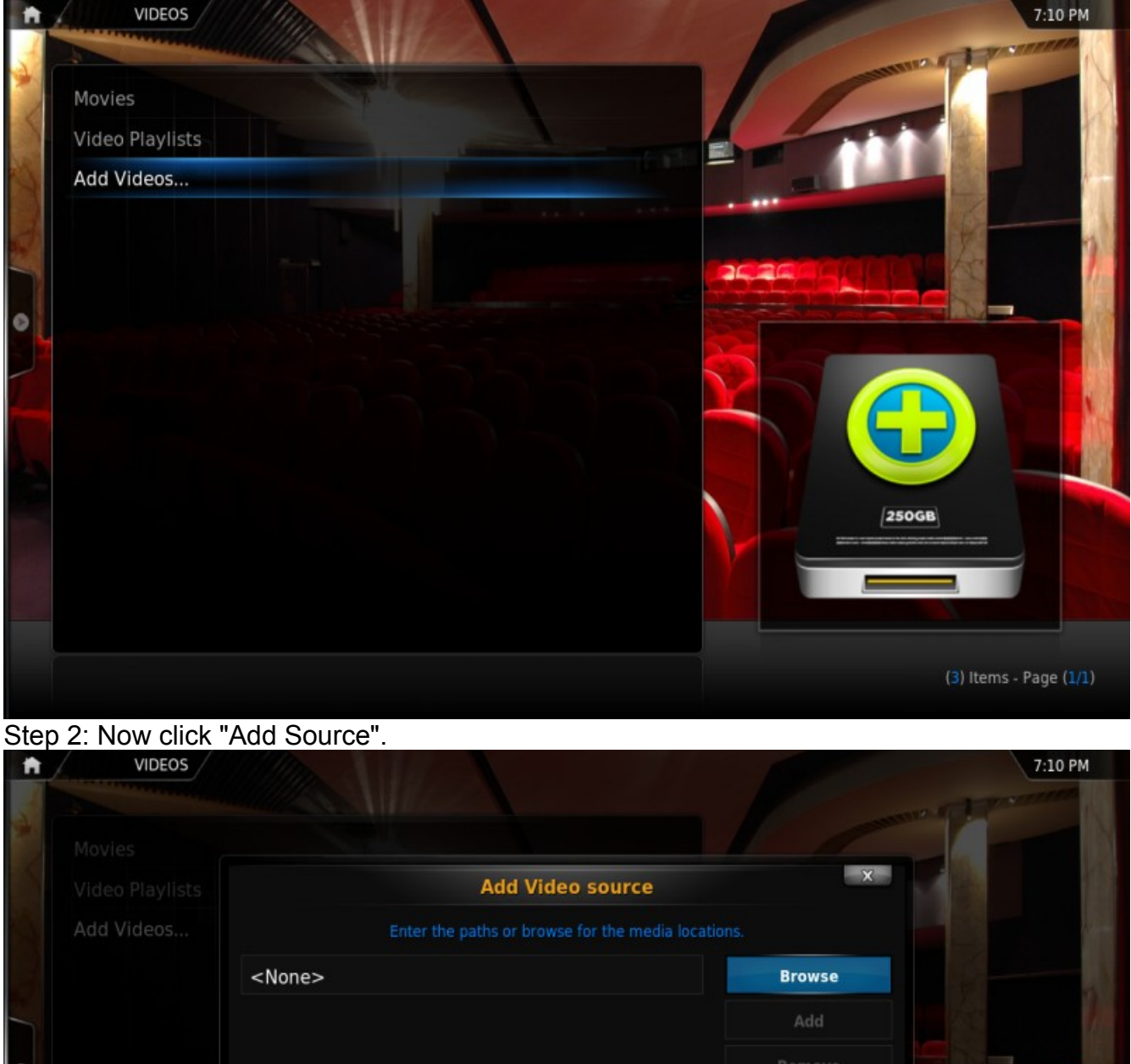

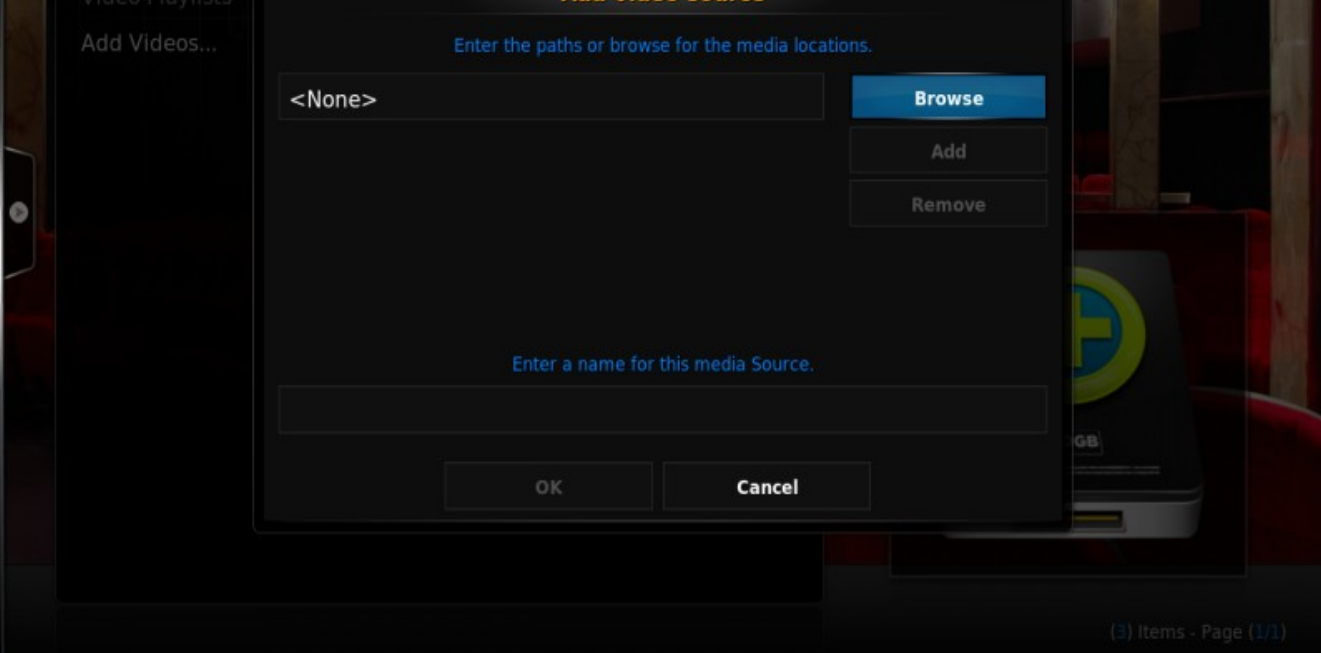

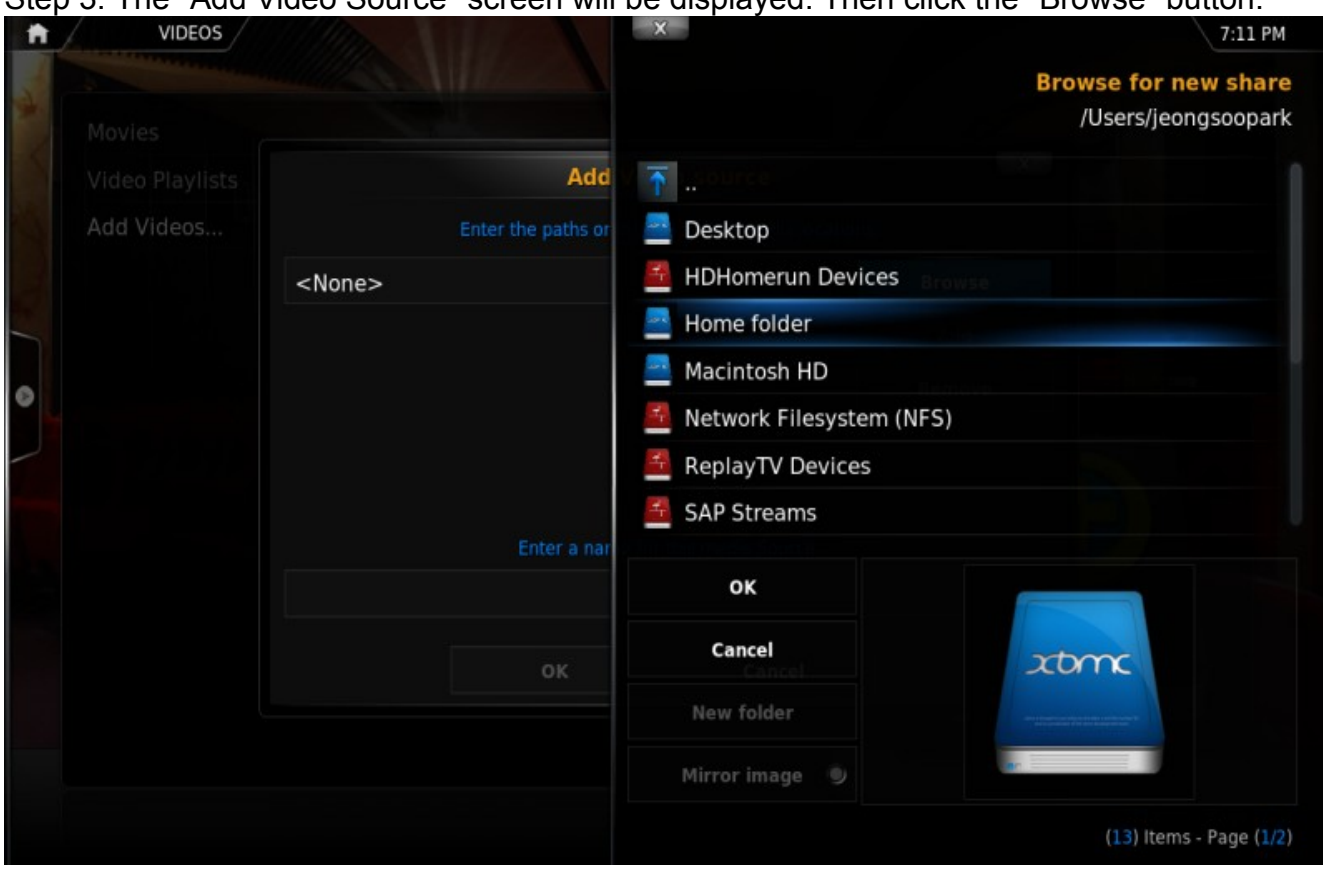

Step 3: The "Add Video Source" screen will be displayed. Then click the "Browse" button.

Step 4: Now browse to where you keep your videos stored. Once you have found the folder you keep your videos in, click the "OK" button.

*If your video library is kept on a network device, please check this [KODI Wiki Article](http://kodi.wiki/view/Configuring_PC_Shares) about settings up your network shares.*

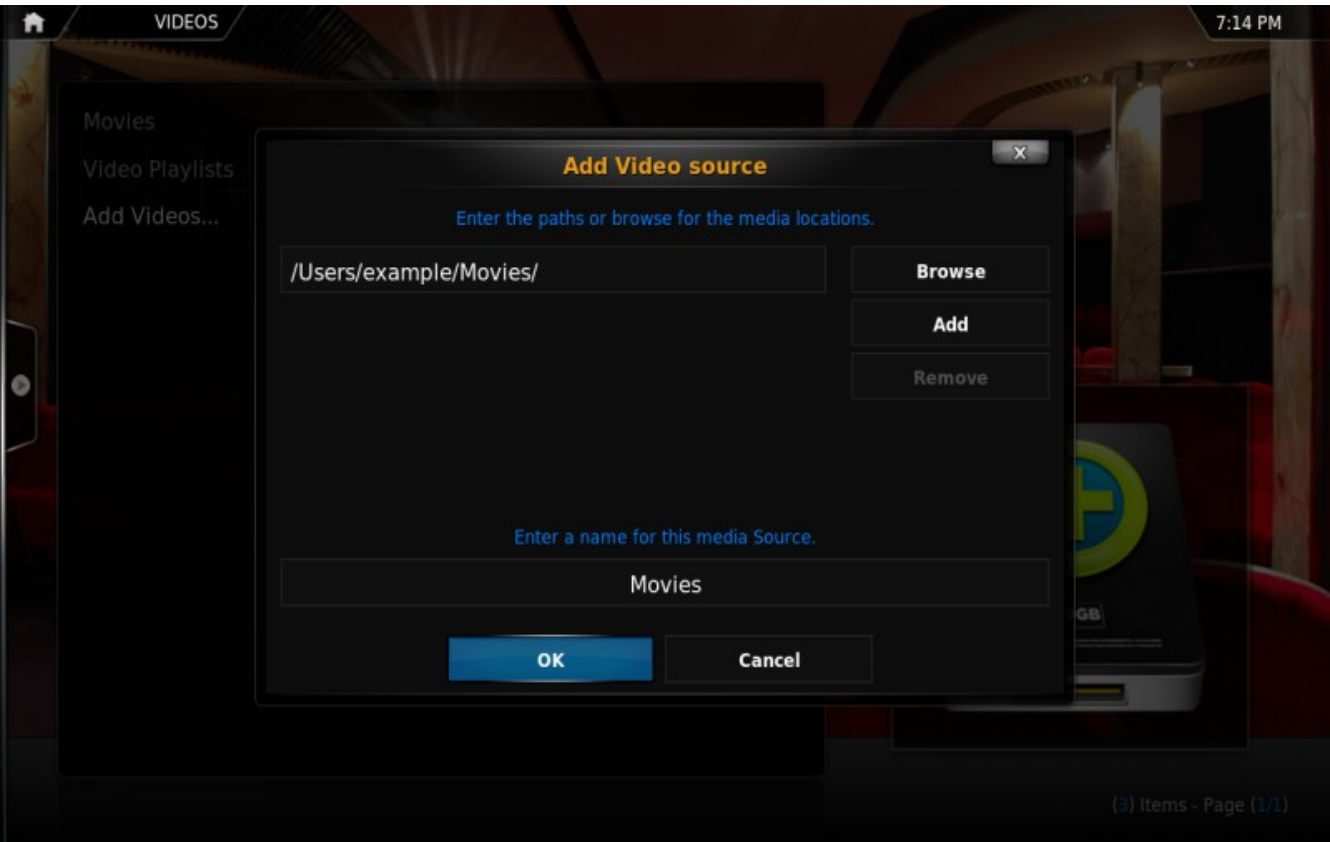

Step 5: Name this Video Source however you like. If it is a movie folder, you will probably want to name it "Movies", and if it is a TV Show folder then you will probably want name it TV Shows. The name doesn't matter to XBMC. Then click "OK".

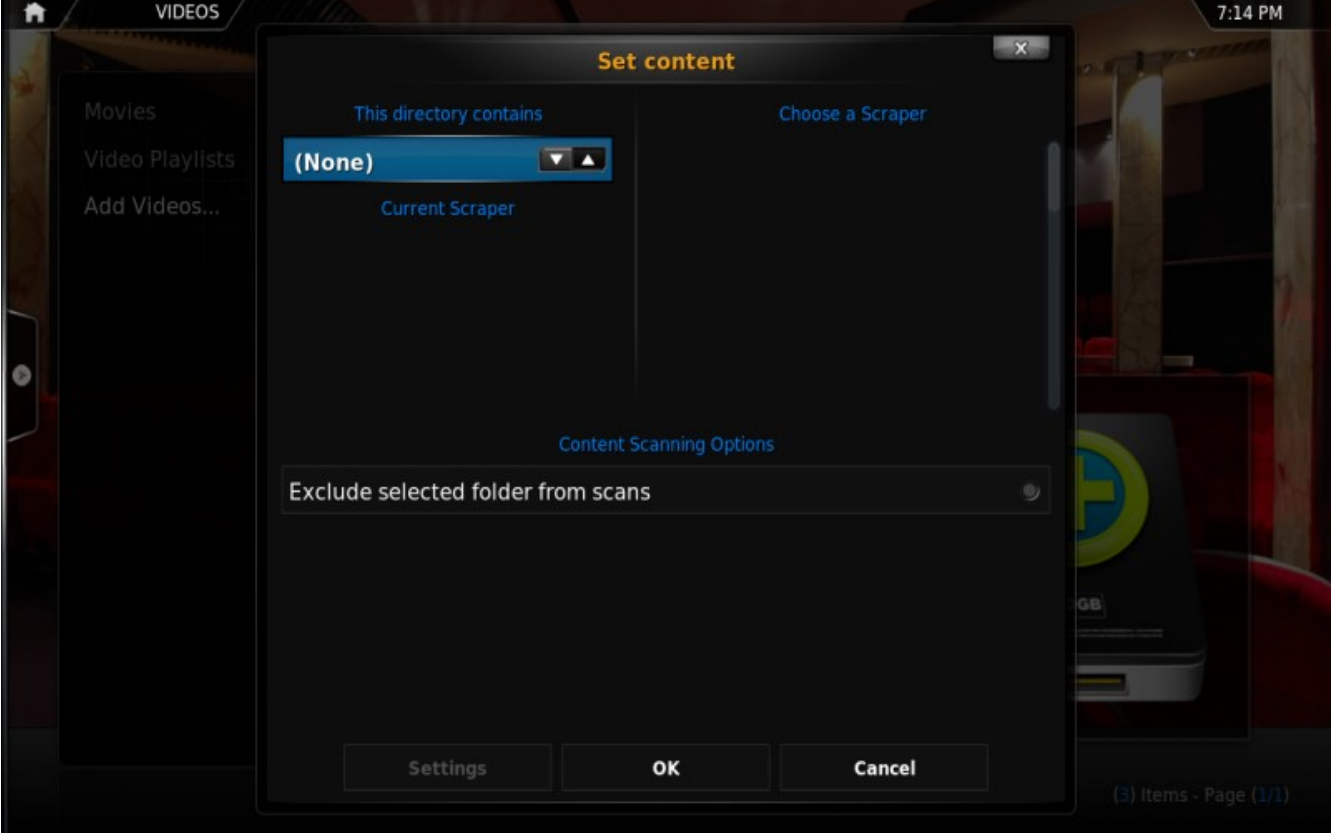

Step 6: The set content window will display, this is where you tell XBMC what type of media is in the folder. Press the down arrow until you reach the correct type (in this example movies)

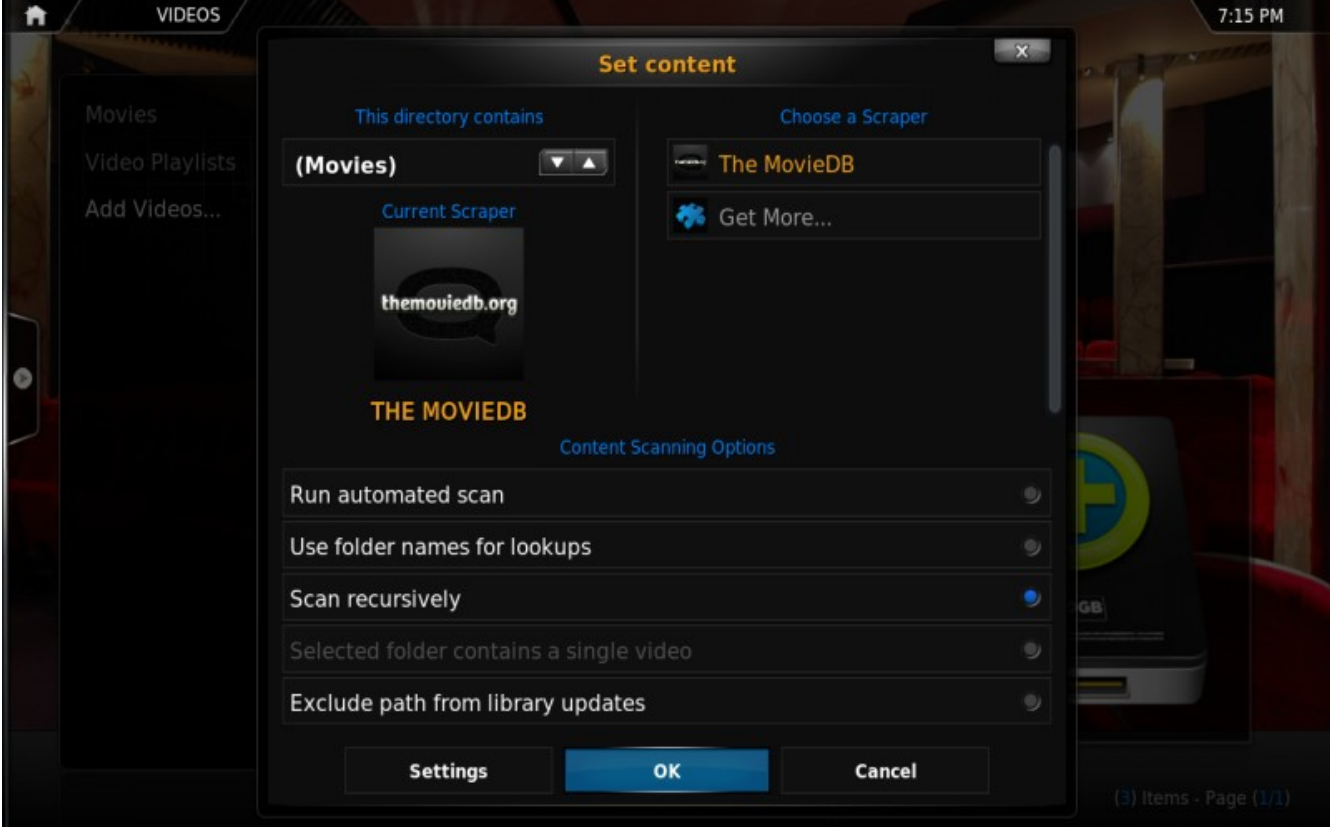

# Step 7: There are a number of options underneath. Go through them, and then click OK.

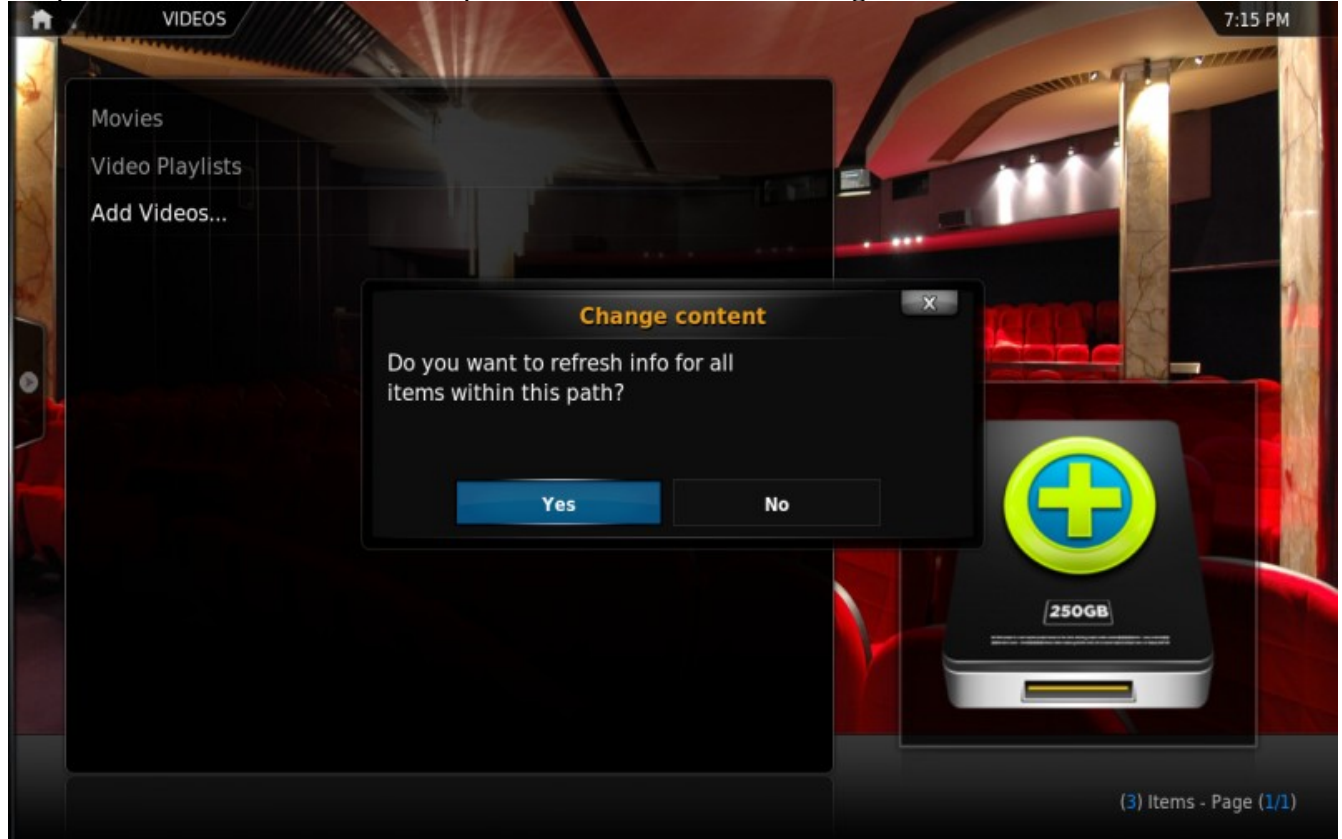

Step 8: Press Yes the scan the content to the library (if no is pressed, it can be scanned later).

#### **Adding Music Files**

In order to be able to include information on your music collection in the library, KODI needs your music to be tagged. When your collection is scanned, KODI stores all the tagging information (artist, album, year, genre, etc.) in the database which allows you to efficiently search and manage your music collection. Today most media applications and players (e.g. iTunes / iPod) organize music by this ID tag information.

#### **Adding Pictures**

Adding sources for your pictures follows the same method as adding other media sources. From the Home Page navigate to Pictures, select Add Source and browse to the location of your picture files.

#### **Settings**

While most device options are configured in the System Settings, you can tweak some of them in the KODI System tab.

| <b>SETTINGS . VIDEOS</b> |                                           |                      | $\mathbf{x}$     | 7:06 PM |
|--------------------------|-------------------------------------------|----------------------|------------------|---------|
| <b>LIBRARY</b>           | PLAY THE NEXT VIDEO AUTOMATICALLY         |                      | $\circledcirc$   |         |
| <b>PLAYBACK</b>          | <b>DISPLAY 4:3 VIDEOS AS</b>              |                      | NORMAL <b>VA</b> |         |
|                          | <b>ACTIVATE TELETEXT</b>                  |                      | ۰                |         |
| <b>FILE LISTS</b>        | <b>SCALE TELETEXT TO 4:3</b>              |                      | ۰                |         |
| <b>SUBTITLES</b>         |                                           |                      |                  |         |
| <b>DVDS</b>              |                                           |                      |                  |         |
|                          |                                           |                      |                  |         |
|                          |                                           |                      |                  |         |
|                          | Ū<br>$\bigcap$<br>$\overline{\mathbb{C}}$ | $\triangleleft$<br>马 |                  |         |

For more information about the XBMC (including video guides) please visit **KODI Wiki** page.

Please note that different players have different features and different lists of supported formats. In some cases you might need to install additional codecs.

#### **Streaming Online Media**

Xtreamer eXpress comes with some pre-installed applications providing access to millions of hours of online entertainment: movies, TV-shows, sports, news, Internet live radio, videos and podcasts.

Please note that the quality of streaming depends on your Internet connection and the network environment.

Some streaming services available on the Net require a separate payment or subscription. Some might be limited to only certain regions.

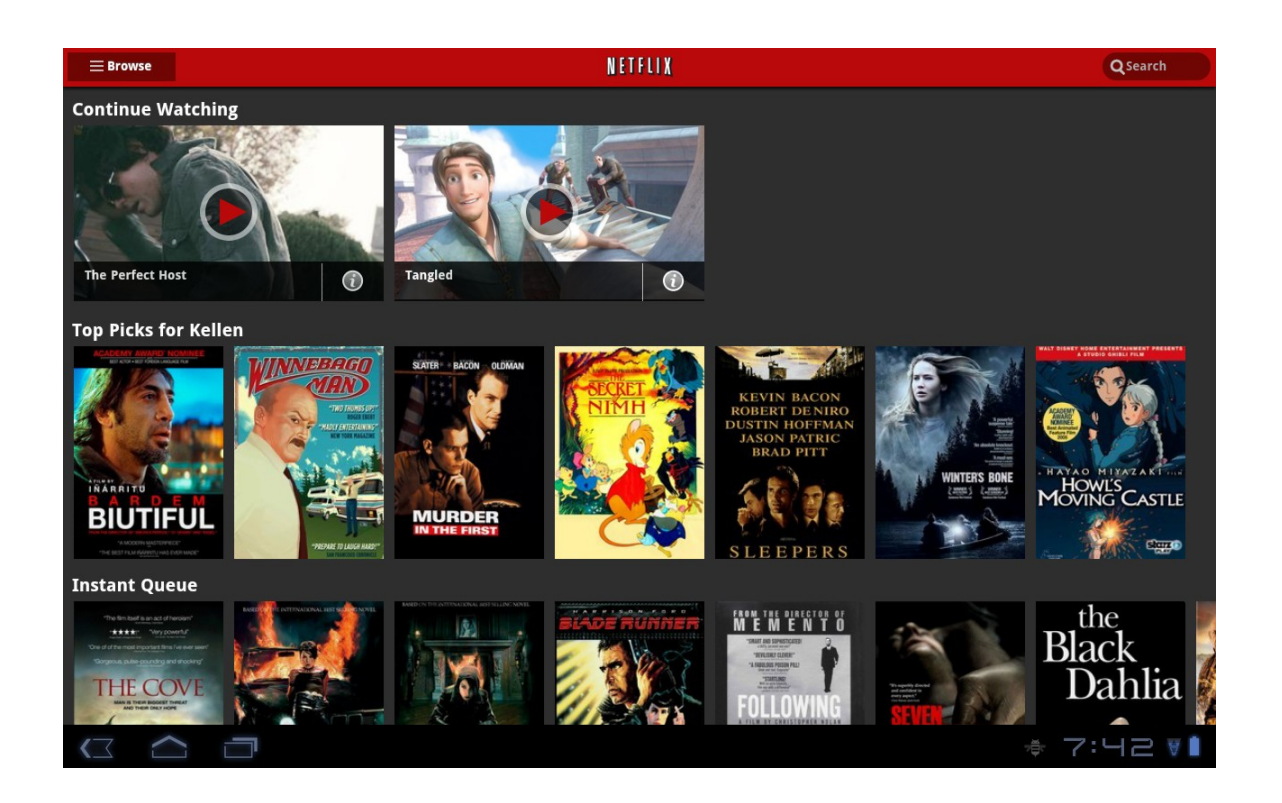

#### **Social Media**

Facebook, Twitter, Google Plus, Linkdin - socialize your Xtreamer eXpress experience by connecting with people that share you passion.

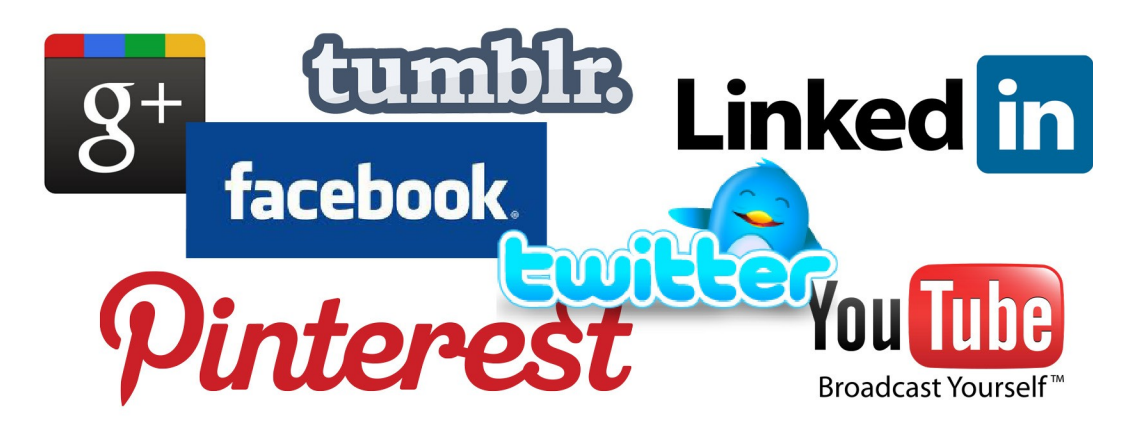

#### **Communications**

There are many communication, chatting, conference and video calls apps on Android that will allow you to easily contact your friends, family and colleagues using Xtreamer eXpress.

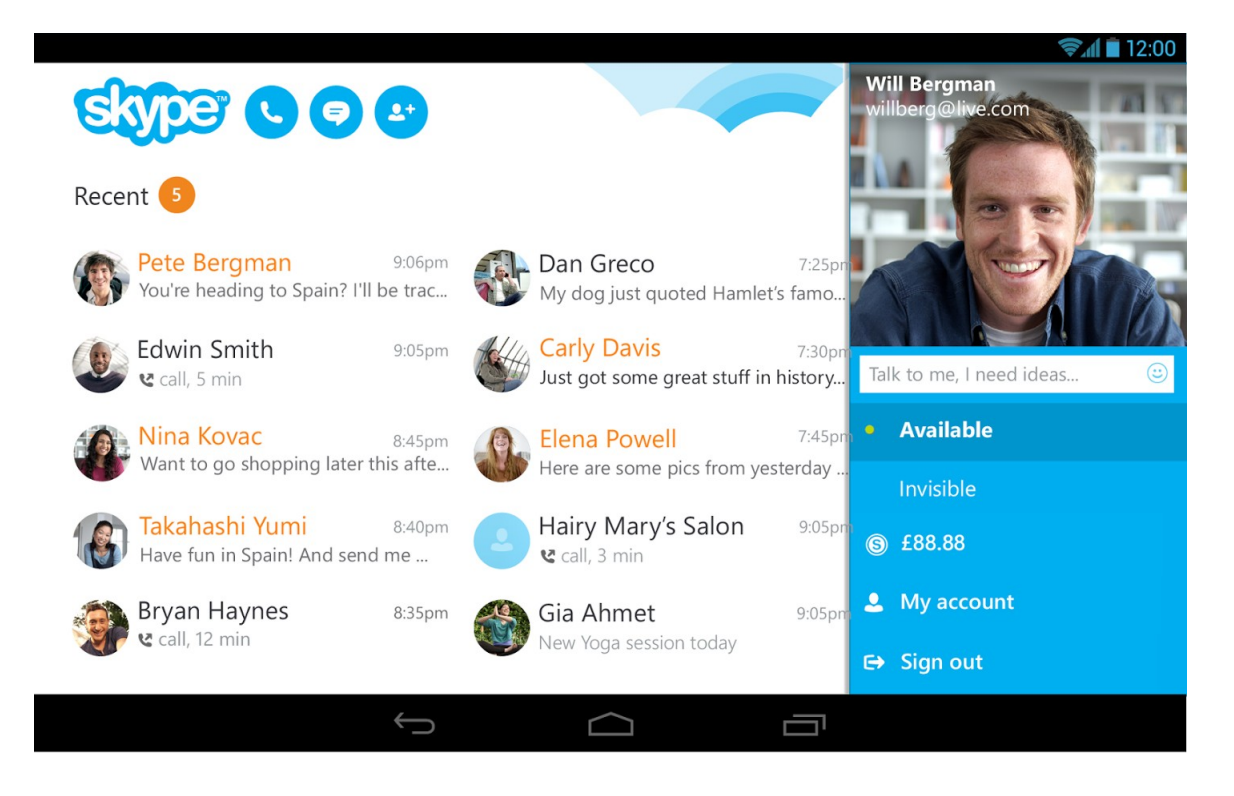

#### **Accessing cloud data**

With Dropbox and Google Drive, you can take pictures or movie clip on your iPad, iPhone, and iPod touch, Mac or PC and watch them on your TV instantly. It's the easiest way to get instant access to your content, no matter which device you're using.

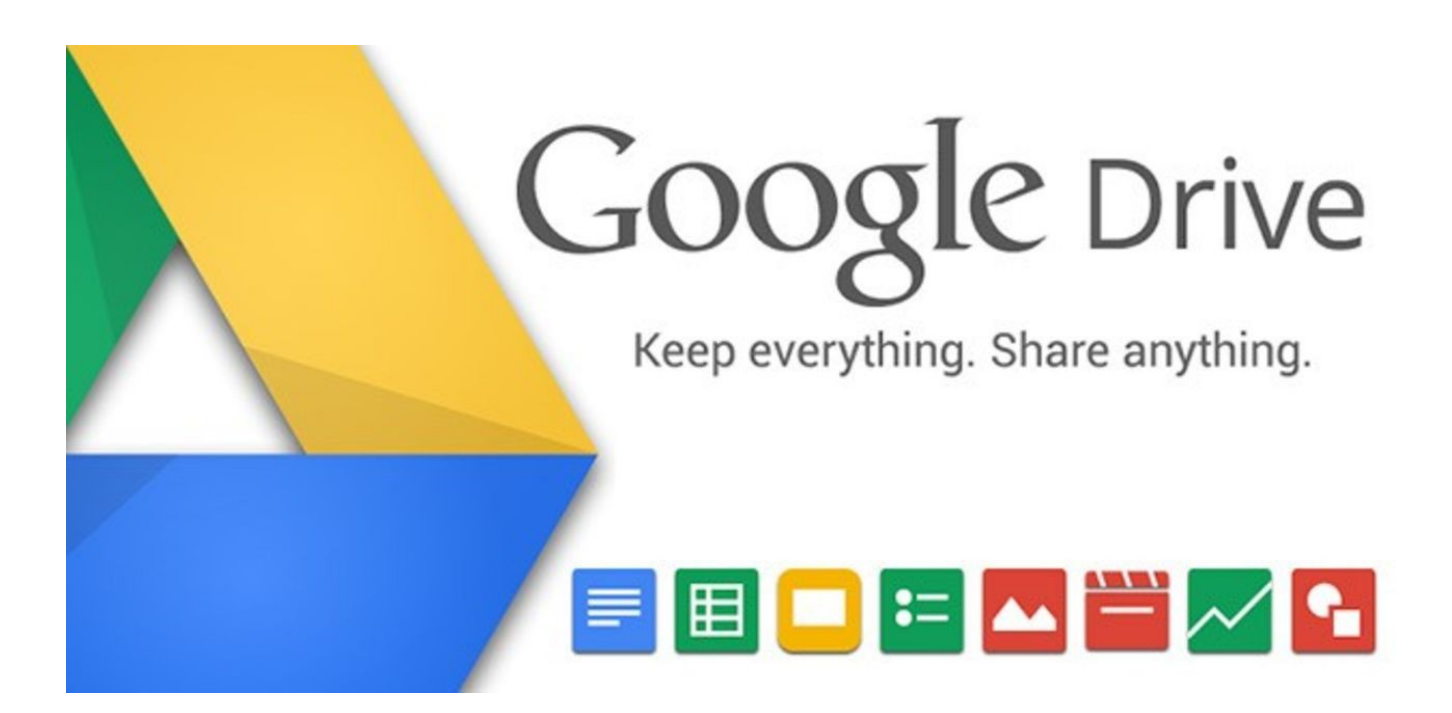

#### **INTERNET BROWSING**

Xtreamer comes pre-installed with a powerful Internet browser that provides a user-experience virtually indistinguishable from a PC.

You can also install an alternative browser from Google Play Store.

**Useful Tip**: When you are using Google Chrome, it is possible to sync any bookmarks that you have saved. It means that you can now keep your favorite bookmarks (from any account and any device) at your fingertips. Additionally you can override a browser's text size, thereby enabling you to easily zoom in and out of Web articles.

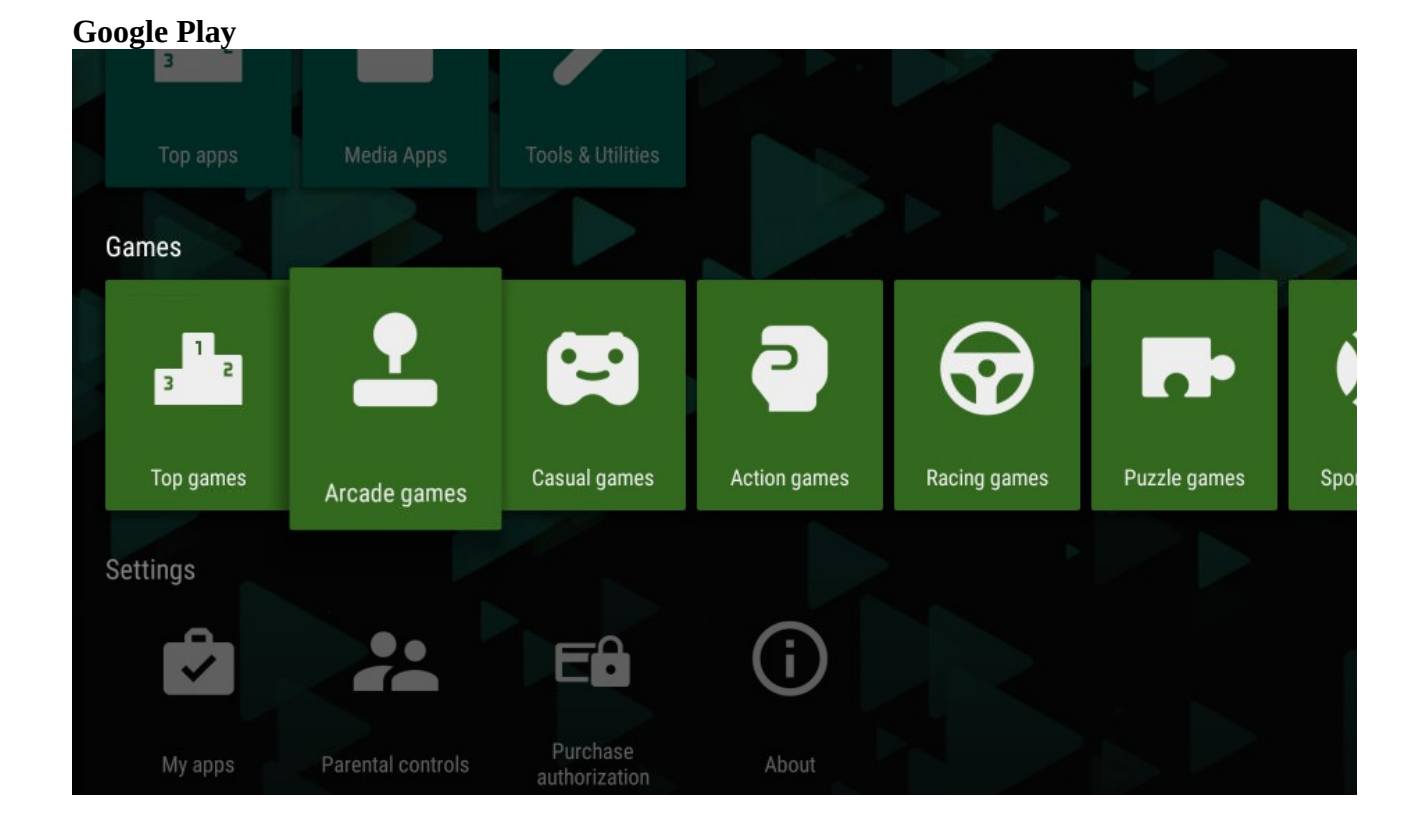

If you want to install other apps connect to the Google Play Store browser version from any device, login and choose an application. When you click on the Install icon you then will be able to choose a device:

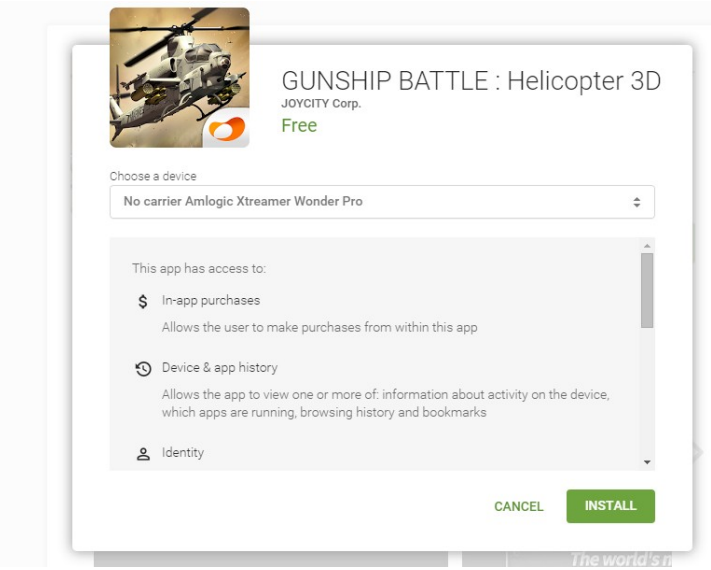

#### **Cable TV**

The most unique eXpress feature is its ability to record from any source connected to the HDMI IN port. Connect your cable TV box or any other device switch the both machines on and press on the HDMI IN button. That is all.

Press MENU button to customize your recording needs and so on.

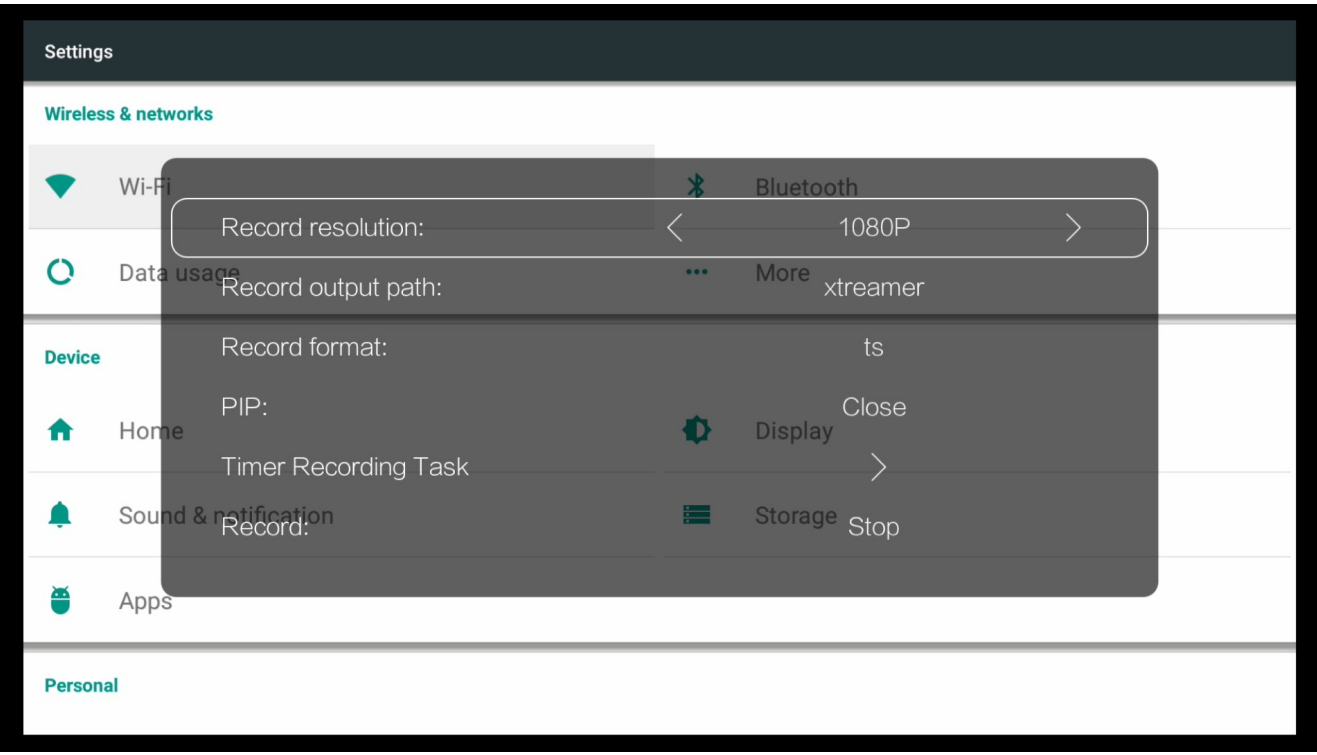

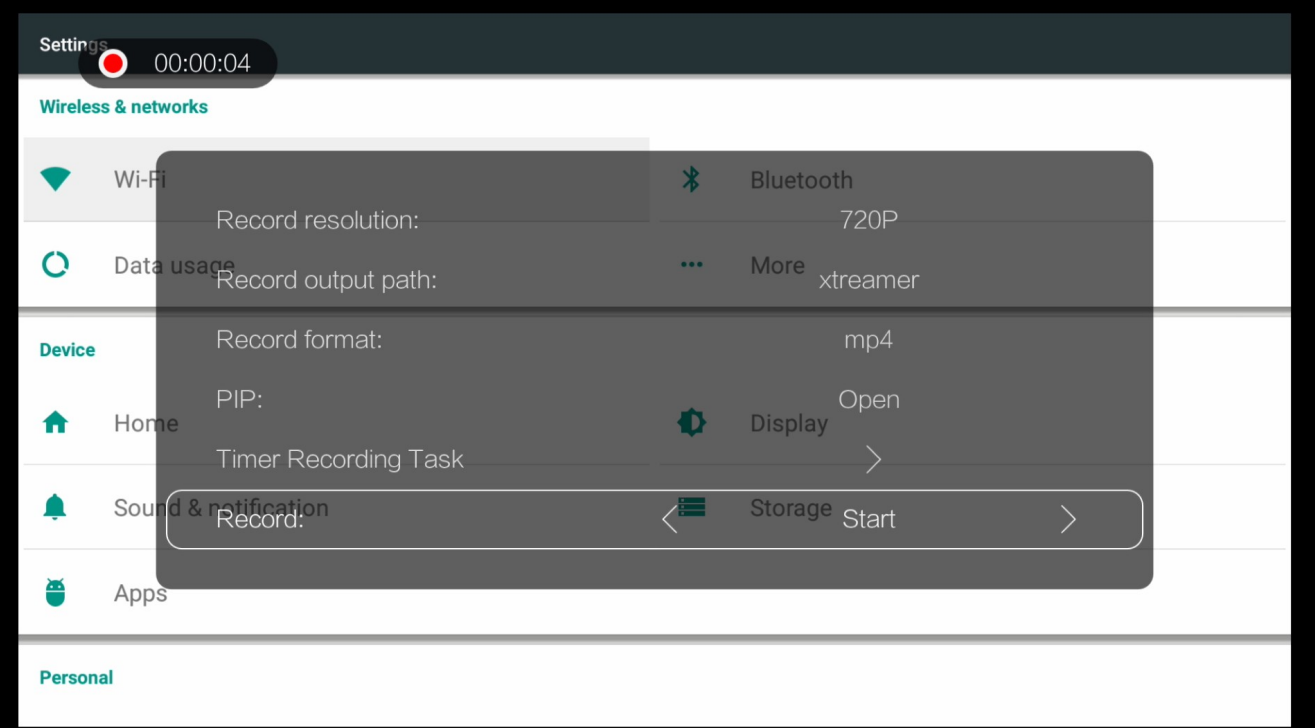

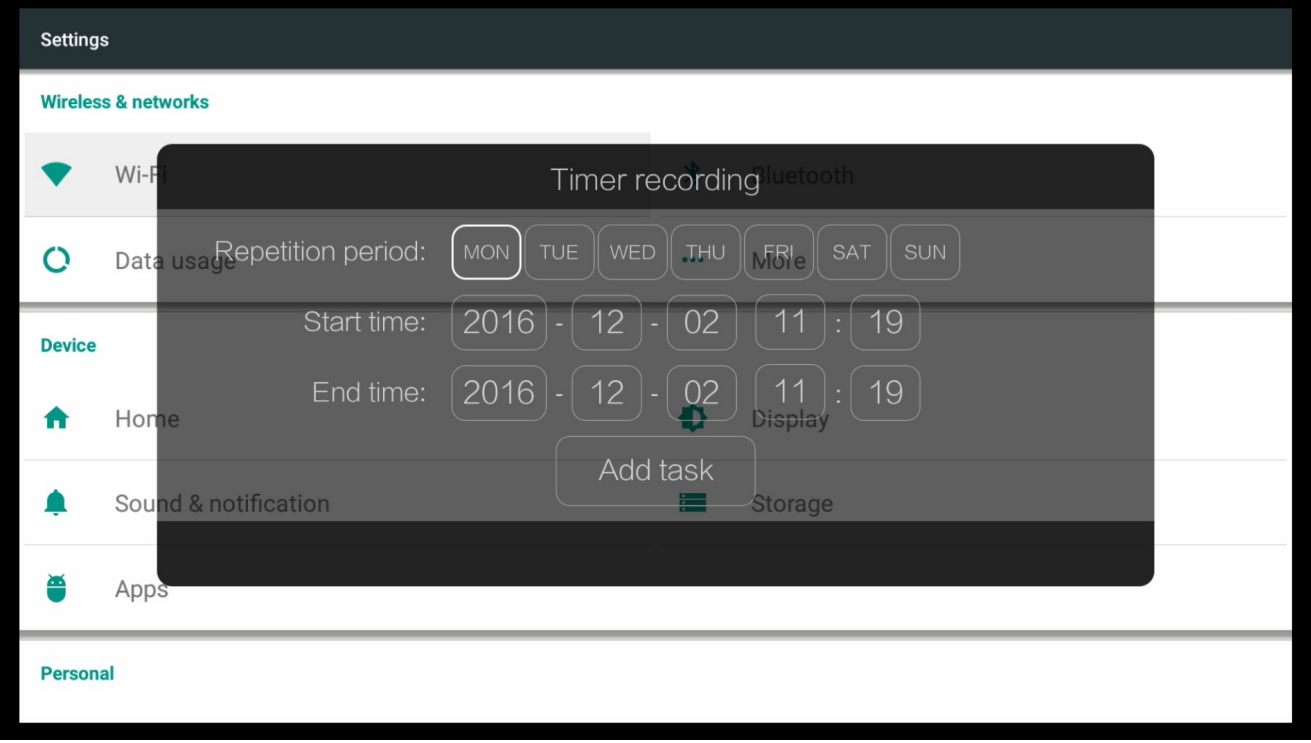

#### **Advanced Features**

#### **Firmware Upgrade and Installation**

There are two ways to upgrade your device.

- **1.** Over-the-Air (OTA) upgrade. Simply navigate to SETTINGS -> UPDATES and the system will automatically check for a new firmware version. Then you can download and install it with a couple of clicks.
- **2.** Some major system updates require a manual procedure.

Download the firmware file from [Xtreamer Main Site](http://www.xtreamer.net/) and copy it to the root of a USB key Disconnect Xtreamer eXpress from power

Press and hold the POWER button on the device and plug the power cable in at the same time. In a few seconds the device will start and the update procedure will begin.

**IMPORTANT:** During the procedure you must not disconnect the device from electricity. This can lead to a malfunction and will void your warranty.

#### **Introduction into XBMC\KODI Add-ons**

The beauty of [KODI](https://kodi.tv/) is its ability to expand through the use of add-ons. Depending on what you are into there will always be a plugin which will help expand the feature set of your Xtreamer. These plugins enable you to build a real media powerhouse right in your living room with access to games, sports, music and Internet video.

Some of these add-ons are already pre-installed on your device, but there are more – much more.

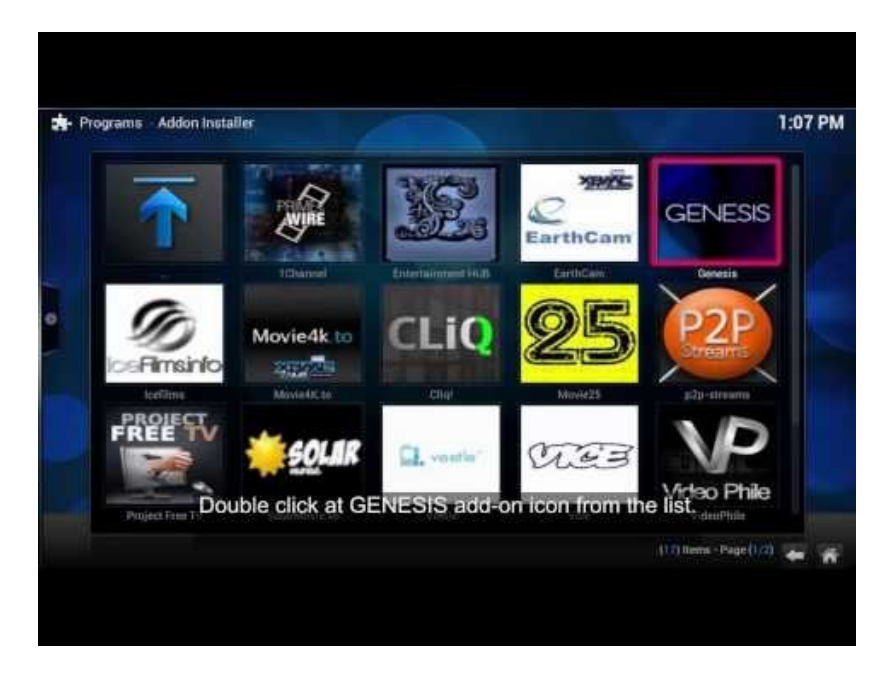

For details about the XBMC\KODI add-ons please have a look at these articles: [Official KODI Add-on page](http://addons.kodi.tv/) [List of Popular Add-ons](http://www.wirelesshack.org/the-top-best-kodi-repositories-list-to-get-addons.html)

#### **Miracast**

Miracast is a peer-to-peer wireless screen casting standard formed via Wi-Fi Direct connections in a manner similar to Bluetooth. It allows you to mirror the screen of your mobile phone or tablet to your TV using Xtreamer.

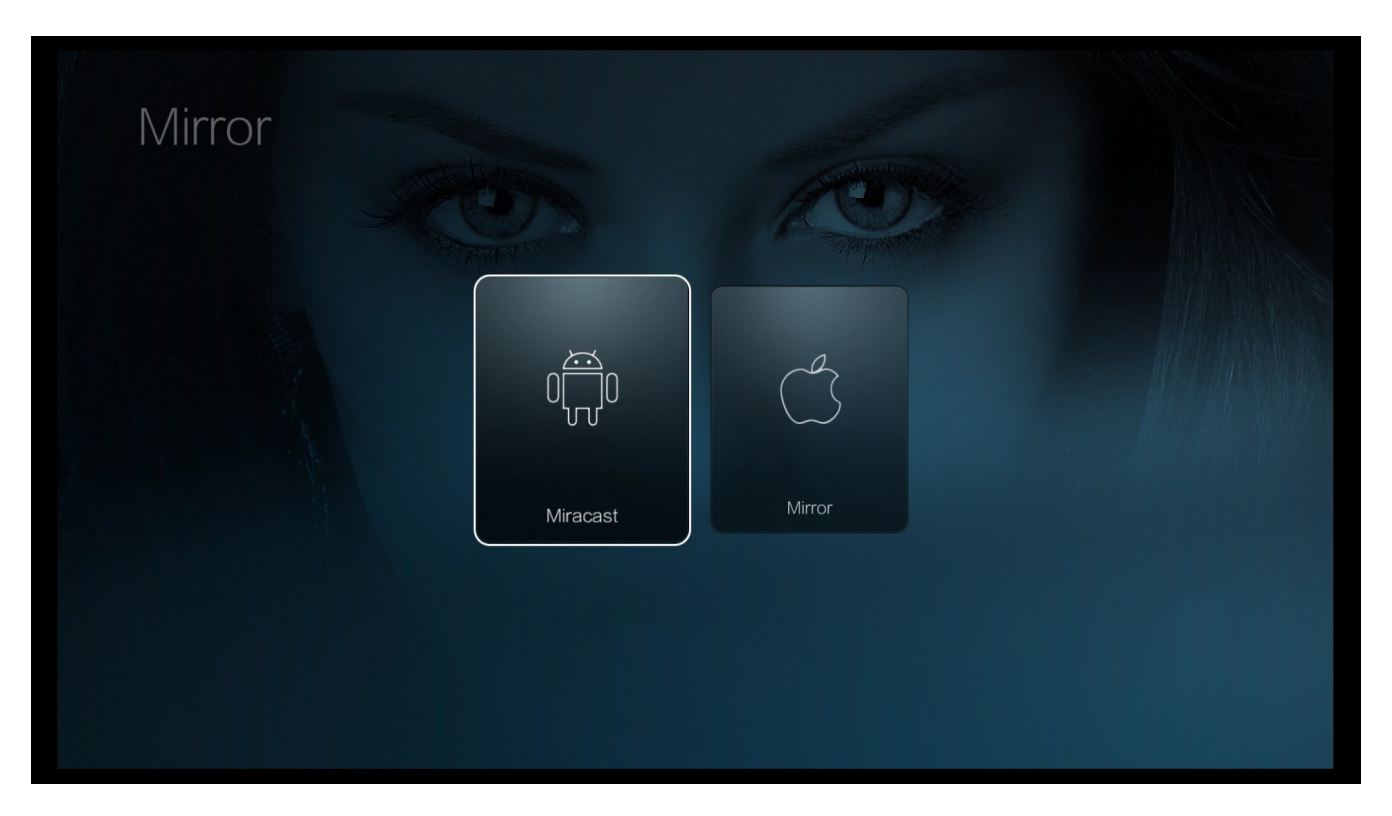

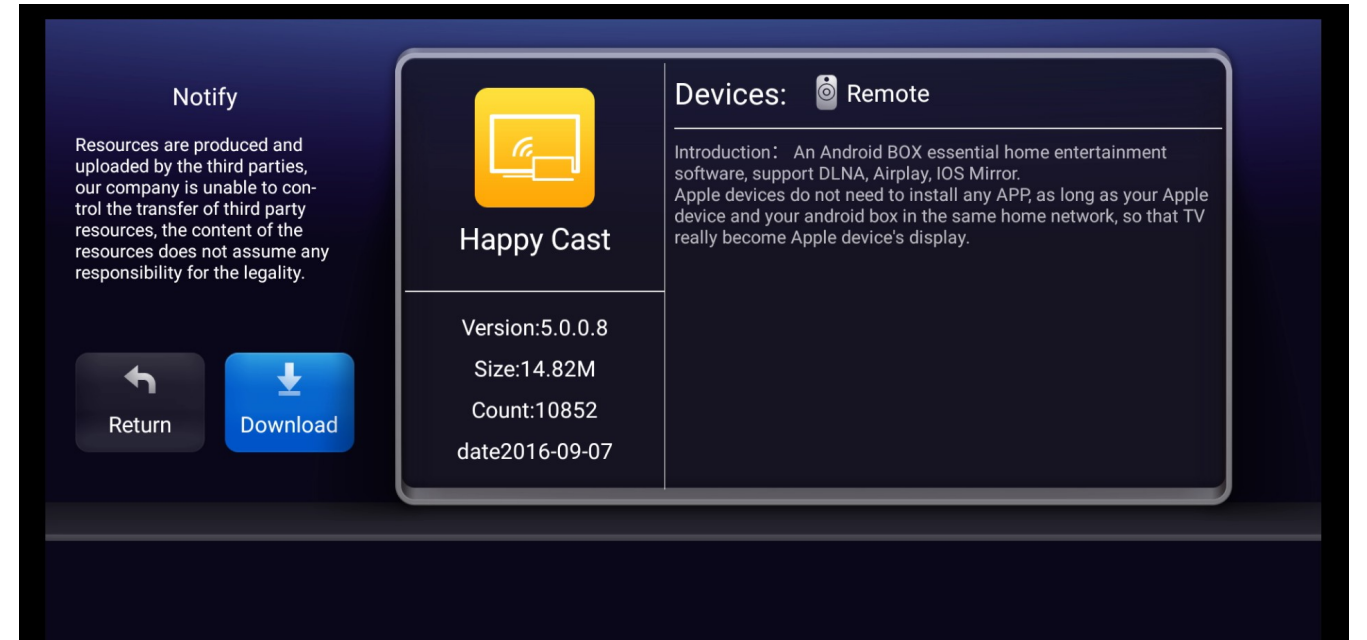

#### **SAFETY**

- Do not use this apparatus near water.
- Clean only with dry cloth.
- Do not block any ventilation openings. Install in accordance with the manufacturer's instructions.
- Do not install near any heat sources such as radiators, heat registers, stoves, or other apparatus (including amplifiers) that produce heat.
- Protect the power cord from being walked on or pinched particularly at plugs,
- Convenience receptacles and the point where they exit from the apparatus.
- Only use attachments/accessories specified by the manufacturer.
- Unplug this apparatus during lightning storms or when unused for long periods of time.
- $\bullet$  Do not operate this device outside the temperature range of  $5^{\circ}$ C–35 $^{\circ}$ C (41 $^{\circ}$ F–95 $^{\circ}$ F).
- Do not drop or shake the device.
- Do not move the device when it is powered on.
- Power supply cords should be routed so that they are not likely to be walked on or pinched
- By items placed upon them or against them.
- Do not overload wall outlets.

#### **USEFUL LINKS**

Since the device is constantly in development, we cannot possibly provide all the information about it in one document.

For more information please visit:

Main Site: [www.xtreamer.net](http://www.xtreamer.net/)

Forum: [http://forum.xtreamer.net](http://forum.xtreamer.net/)

We also maintain a fully searchable Knowledge Base: [http://forum.xtreamer.net/Support/](http://forum.xtreamer.net/Support)

Mobile Knowledge Base with sections dedicated to Android OS: [http://forum.xtreamer.net/Support-](http://forum.xtreamer.net/Support-Mobile/)[Mobile/](http://forum.xtreamer.net/Support-Mobile/)

If you are unfamiliar with the Android OS, we would also advise you to visit the multilingual Google Android knowledge base.

If you have any questions contact our **TECHNICAL SUPPORT**